### Inspiron 14 7000 Series 維修手冊

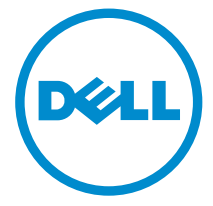

電腦型號: Inspiron 7447 管制型號: P55G 管制類型: P55G001

### 註、警示與警告

名 註: 「註」表示可以幫助您更有效地使用電腦的重要資訊。

警示:「警示」表示有可能會損壞硬體或導致資料遺失,並告訴您如何避免發生此 類問題。

警告: 「警告」表示有可能會導致財產損失、人身傷害甚至死亡。

Copyright **©** 2014 Dell Inc. 著作權所有,並保留一切權利。本產品受美國與國際著作權及智慧財 產權法保護。Dell™ 與 Dell 徽標是 Dell Inc. 在美國和/或其他轄區的商標。本文提及的所有其他標 誌與名稱皆屬於其個別公司的商標。

2014 - 07

Rev. A00

目錄

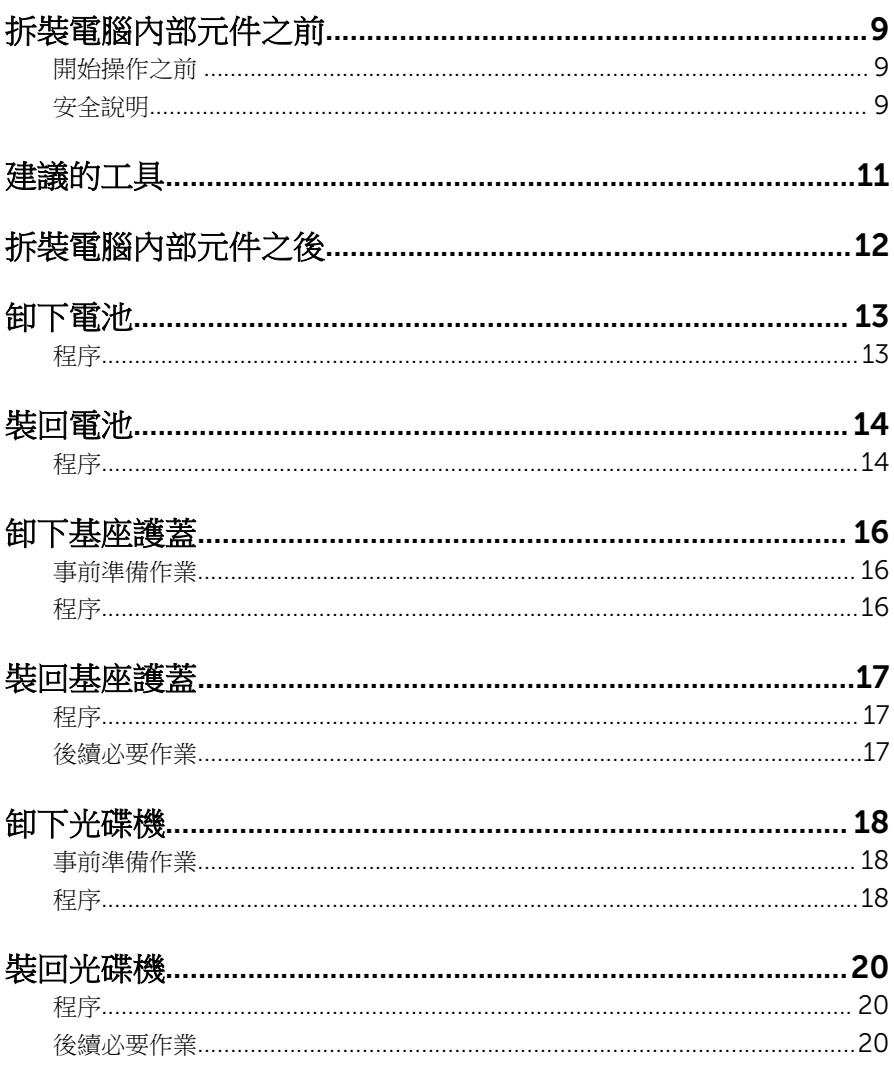

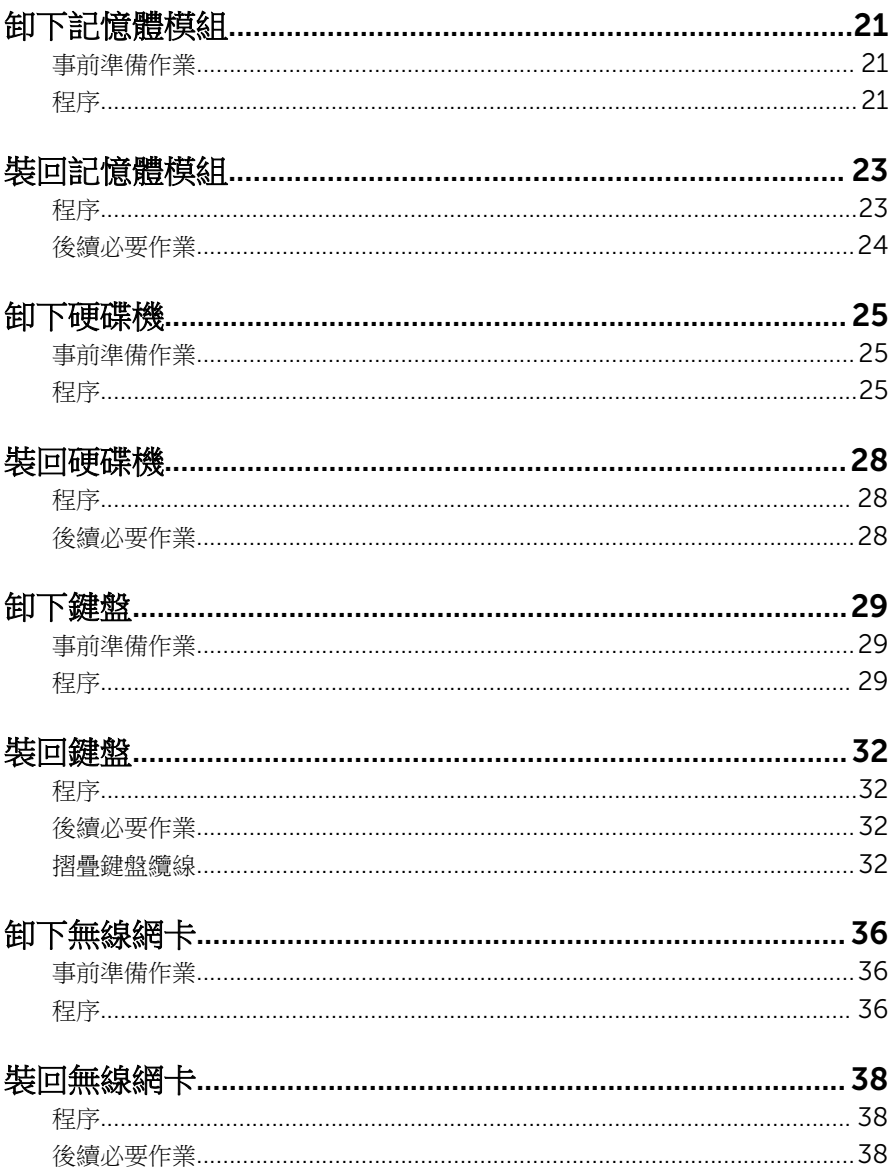

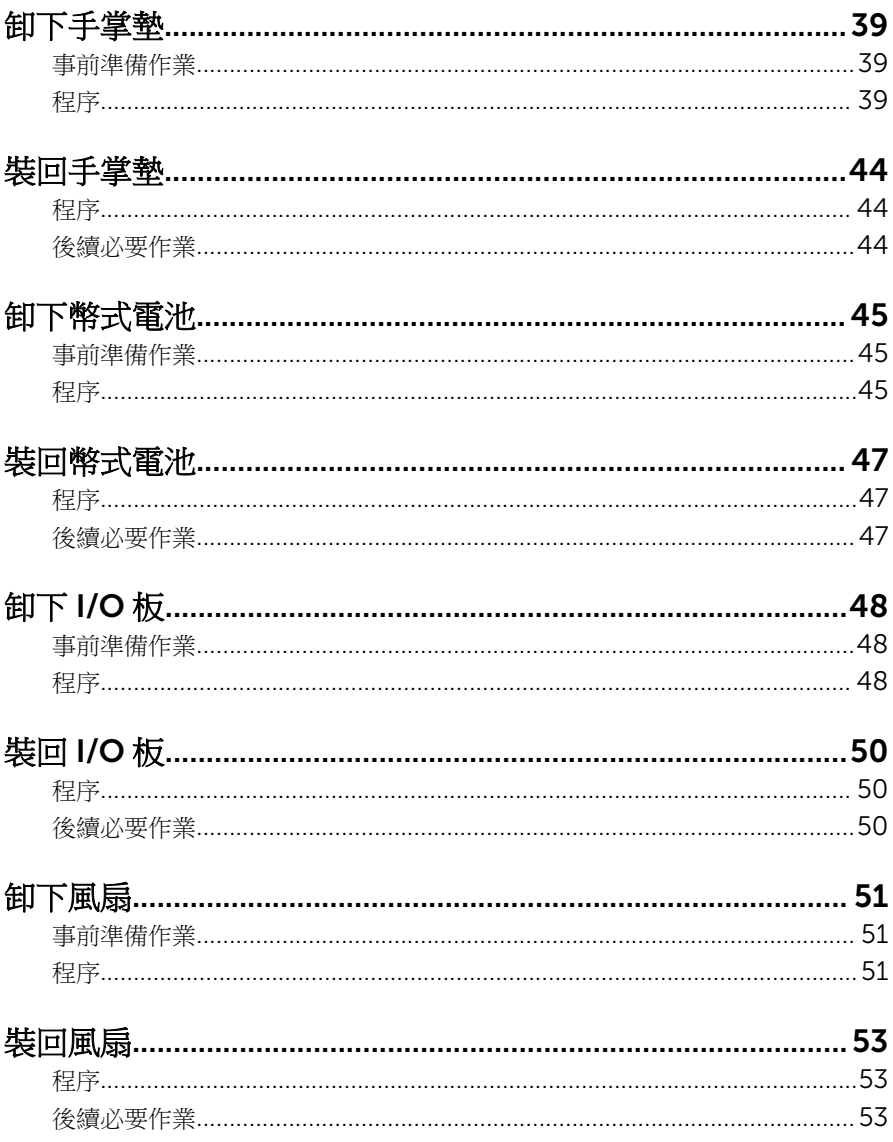

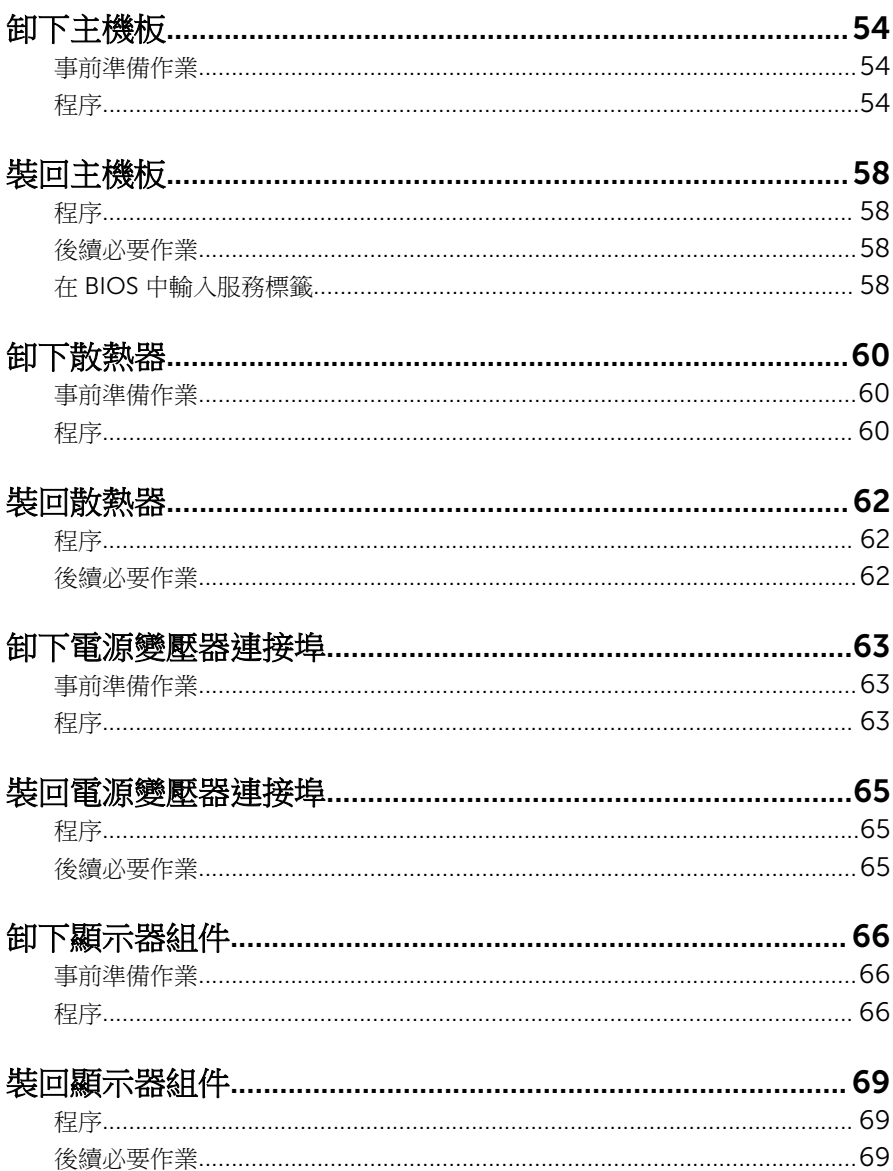

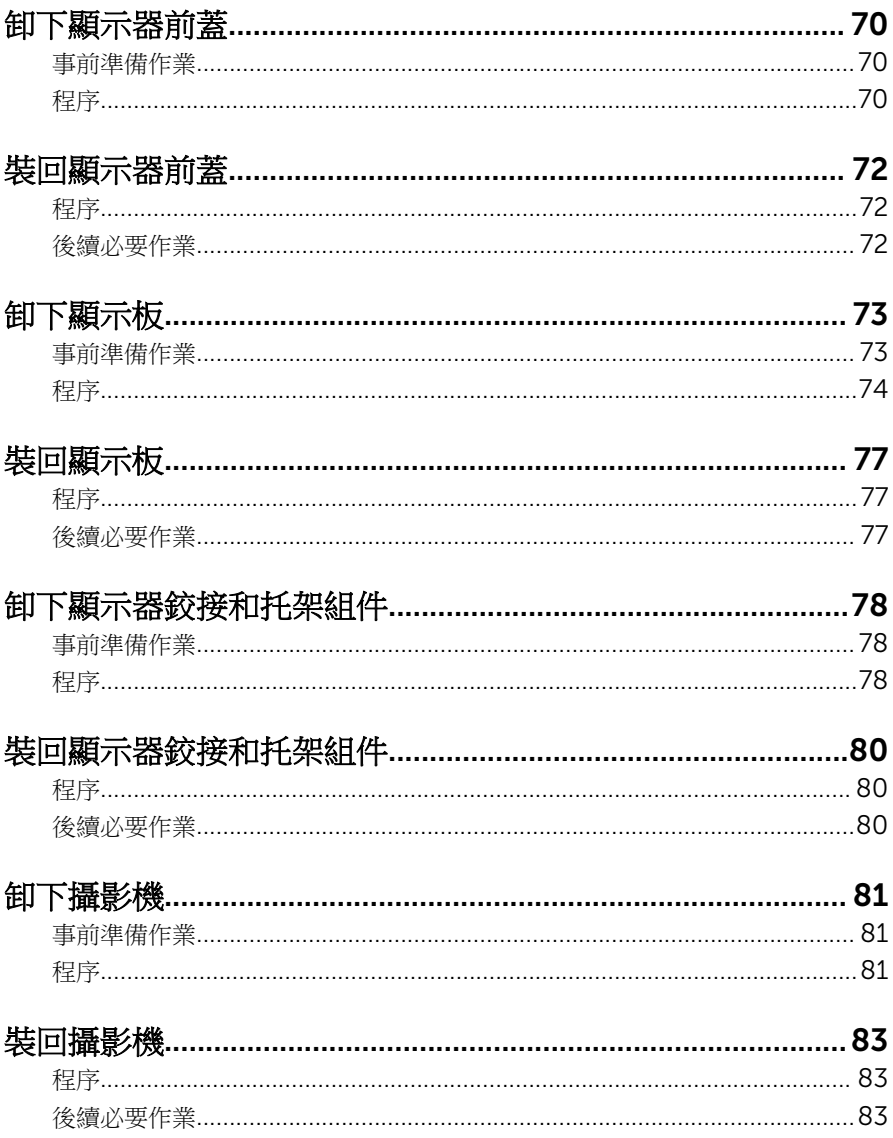

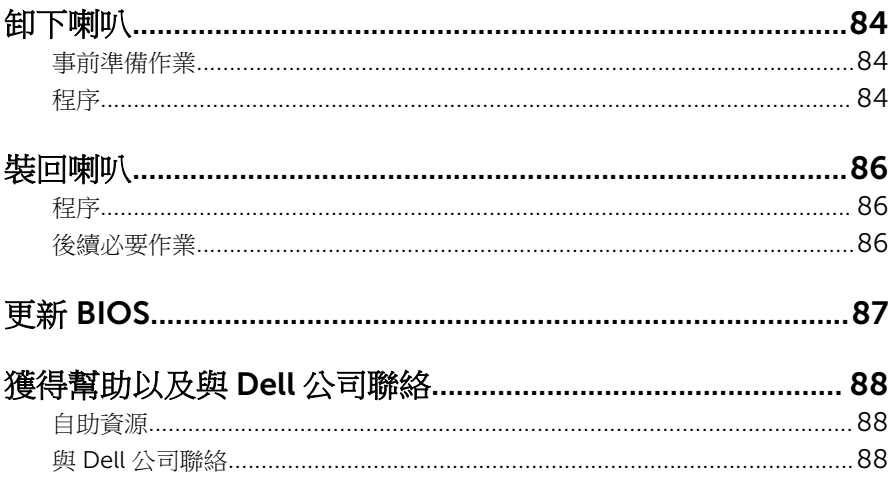

# <span id="page-8-0"></span>拆裝電腦內部元件之前

警示: 為避免損壞元件和插卡,請握住元件和插卡的邊緣, 並避免碰觸插腳 和觸點。

名 註: 根據您所訂購的組態而定, 本文件中的圖片可能與您電腦不同。

#### 開始操作之前

- 1 儲存並關閉所有開啟的檔案,結束所有開啟的應用程式。
- 2 關閉電腦。
	- Windows 8.1:在**開始**書面中,按一下或點選雷源圖示 ♥ → 關機。
	- Windows 7:按一下或點選開始 → 關機。

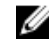

2 註: 如果您使用了其他作業系統,請參閱您作業系統的說明文件, 以獲 得關機說明。

- 3 從雷源插座上拔下雷腦和所有連接裝置的雷源線。
- 4 從電腦上拔下所有續線,例如電話線、網路纜線等。
- 5 從電腦上拔下所有連接的裝置和週邊設備,例如鍵盤、滑鼠、顯示器等。
- 6 從電腦取出任何媒體卡和光碟片 (如果有的話)。

### 安全說明

請遵守以下安全規範,以避免電腦受到潛在的損壞,並確保您的人身安全。

个 警告: 拆裝電腦內部元件之前,請先閱讀電腦隨附的安全資訊。如需更多安 全性方面的最佳實務,請參閱 Regulatory Compliance (法規遵循) 首頁: dell.com/regulatory\_compliance。

△ 警告: 打開電腦護蓋或面板之前,請先斷開所有電源。拆裝電腦內部元件之 後,請先裝回所有護蓋、面板和螺絲,然後再連接電源。

警示: 為避免損壞電腦,請確保工作表面平整乾淨。

警示:為避免損壞元件和插卡,請握住元件和插卡的邊緣,並避免碰觸插腳 和觸點。

警示: 只有獲得認證的維修技術人員才可卸下電腦護蓋並拆裝電腦內部的任 何元件。請參閱安全說明,以獲得有關安全預防措施、拆裝電腦內部元件和 防止靜電損壞的完整資訊。

△ 警示: 在觸摸電腦內部的任何元件之前,請觸摸未上漆的金屬表面 (例如電腦 背面的金屬),以確保接地並導去您身上的靜電。作業過程中,應經常碰觸 未上漆的金屬表面,以導去可能損壞內部元件的靜電。

 $\bigwedge$  警示: 拔下纜線時,請握住連接器或拉片將其拔出,而不要拉扯纜線。 某些 鑽線的連接器帶有鎖定彈片或指旋螺絲;在拔下此類纜線之前,您必須先鬆 開鎖定彈片或指旋螺絲。在拔下纜線時,連接器的兩側應同時退出,以避免 弄彎連接器插腳。連接續線時,請確保連接器與連接埠的朝向正確並且對 齊。

△ 警示: 若要拔下網路纜線,請先將纜線從電腦上拔下, 然後再將其從網路裝 置上拔下。

警示: 按下媒體卡讀取器中安裝的所有插卡,並從中退出插卡。

# <span id="page-10-0"></span>建議的工具

本文件中的程序可能需要以下工具:

- 十字槽螺絲起子
- 塑膠劃線器

# <span id="page-11-0"></span>拆裝電腦內部元件之後

#### 警示: 電腦內部如有遺留任何螺絲可能會造成嚴重電腦受損。

- 1 裝回所有螺絲,並確保沒有在電腦內部遺留任何螺絲。
- 2 先連接您卸下的所有外接式裝置、调邊設備和纜線,然後再使用電腦。
- 3 先裝回您卸下的所有媒體卡、光碟和任何其他零件,然後再使用電腦。
- 4 將電腦和所有連接裝置連接至電源插座。
- 5 開啟您的電腦。

### <span id="page-12-0"></span>卸下電池

◯ 警告: 拆裝電腦內部元件之前,請先閱讀電腦隨附的安全資訊,並按照<u>拆裝</u> <mark>[電腦內部元件之前](#page-8-0)</mark>中的步驟進行。拆裝電腦內部元件之後,請按照<u>拆裝電腦</u> 内部元件之後中的指示操作。如需更多安全性最佳實務資訊,請參閱 Regulatory Compliance (法規遵循) 首頁: dell.com/ regulatory\_compliance。

#### 程序

- 1 闔上顯示器並將電腦翻轉。
- 2 將電池釋放閂鎖推至解除鎖定位置。
- 3 用指尖將電池從電腦基座傾斜抬起取出。

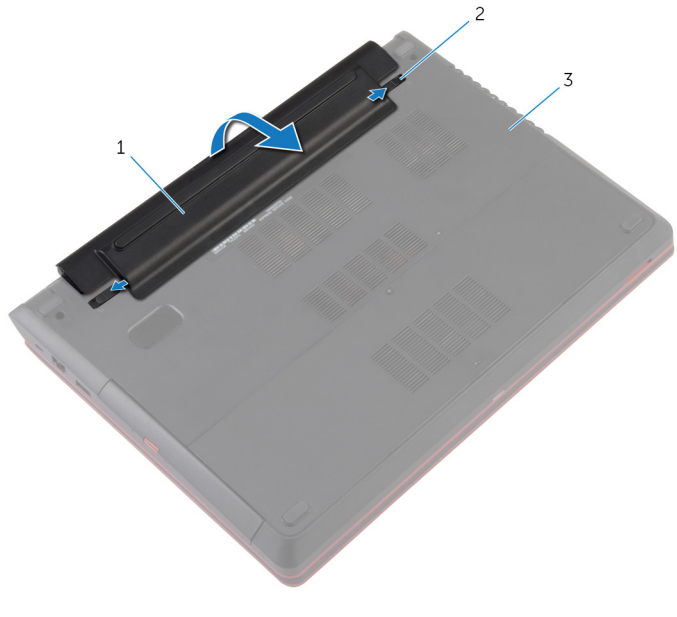

- 
- 1 電池 2 電池釋放閂鎖 (2)
- 3 電腦基座
- 4 將電腦翻轉,打開顯示器,然後壓下電源按鈕 5 秒以導去主機板上的剩餘電 量。

# <span id="page-13-0"></span>裝回電池

△ 警告: 拆裝電腦內部元件之前,請先閱讀電腦隨附的安全資訊,並按[照拆裝](#page-8-0) 軍腦內部元件之前中的步驟進行。拆裝電腦內部元件之後,請按[照拆裝電腦](#page-11-0) [內部元件之後](#page-11-0)中的指示操作。如需更多安全性最佳實務資訊,請參閱 Regulatory Compliance (法規遵循) 首頁: dell.com/ regulatory\_compliance。

程序

1 將電池傾斜插入電池凹槽,然後將電池上的彈片與電池凹槽中的插槽對齊。

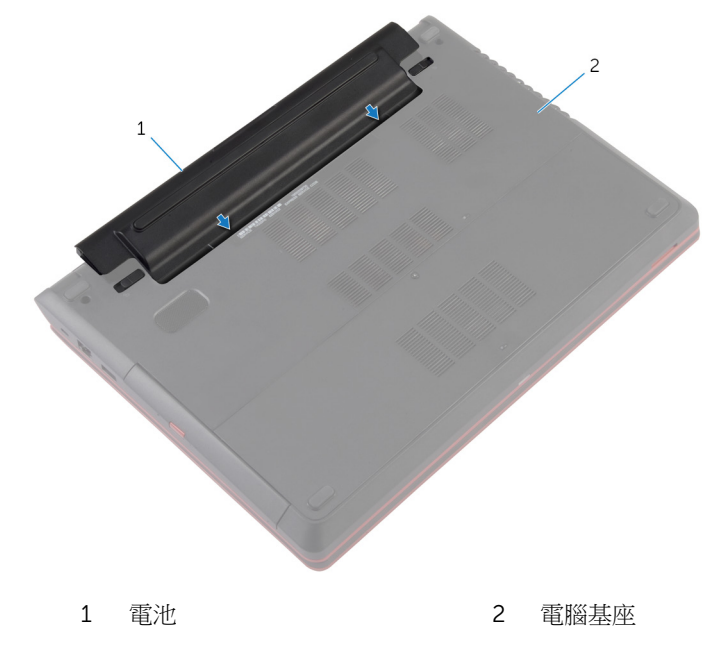

將支架向下壓,直到卡入定位。

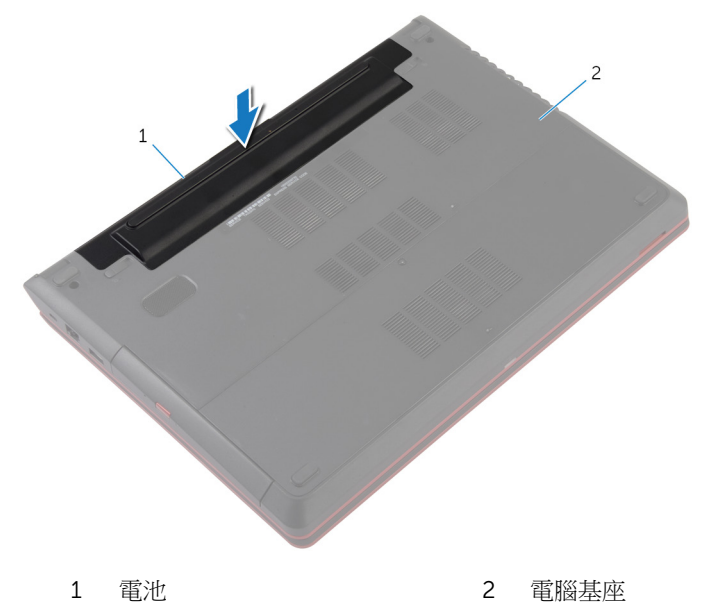

3 翻轉電腦,然後將顯示器打開至最大角度。

## <span id="page-15-0"></span>卸下基座護蓋

#### △ 警告: 拆裝電腦內部元件之前,請先閱讀電腦隨附的安全資訊,並按[照拆裝](#page-8-0) <mark>[電腦內部元件之前](#page-8-0)</mark>中的步驟進行。拆裝電腦內部元件之後,請按照<u>拆裝電腦</u> [內部元件之後](#page-11-0)中的指示操作。如需更多安全性最佳實務資訊,請參閱 Regulatory Compliance (法規遵循) 首頁: dell.com/ regulatory\_compliance。

### 事前準備作業

卸[下電池](#page-12-0)。

#### 程序

- 1 鬆開將基座護蓋固定在電腦基座上的緊固螺絲。
- 2 將基座護蓋從電腦基座撬起取出。

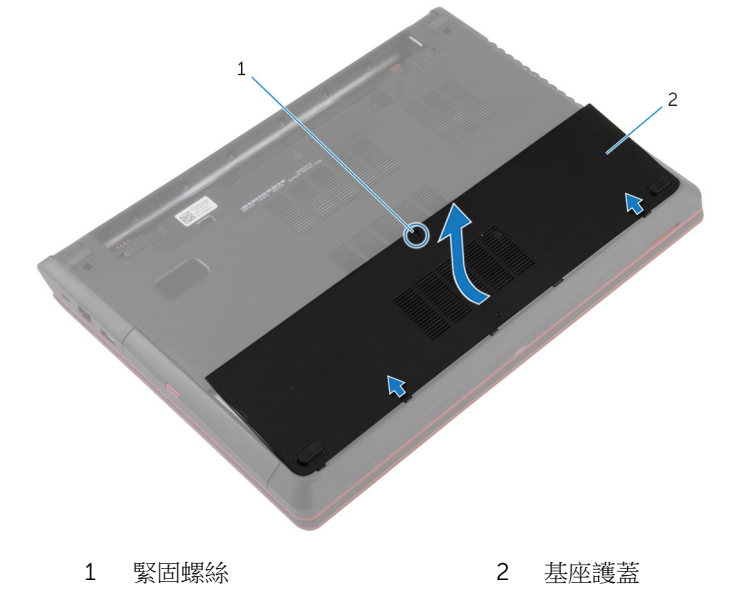

# <span id="page-16-0"></span>裝回基座護蓋

△ 警告: 拆裝電腦內部元件之前,請先閱讀電腦隨附的安全資訊,並按[照拆裝](#page-8-0) 軍腦內部元件之前中的步驟進行。拆裝電腦內部元件之後,請按[照拆裝電腦](#page-11-0) [內部元件之後](#page-11-0)中的指示操作。如需更多安全性最佳實務資訊,請參閱 Regulatory Compliance (法規遵循) 首頁: dell.com/ regulatory\_compliance。

#### 程序

- 1 將基座護蓋上的彈片推入電腦基座上的插槽,並將基座護蓋卡入到位。
- 2 鎖緊將基座護蓋固定在電腦基座上的緊固螺絲。

### 後續必要作業

裝回[電池](#page-13-0)。

## <span id="page-17-0"></span>卸下光碟機

◯ 警告: 拆裝電腦內部元件之前,請先閱讀電腦隨附的安全資訊,並按照<u>拆裝</u> <mark>[電腦內部元件之前](#page-8-0)</mark>中的步驟進行。拆裝電腦內部元件之後,請按照<u>拆裝電腦</u> 内部元件之後中的指示操作。如需更多安全性最佳實務資訊,請參閱 Regulatory Compliance (法規遵循) 首頁: dell.com/ regulatory\_compliance。

### 事前準備作業

- 1 卸[下電池](#page-12-0)。
- 2 卸[下基座護蓋](#page-15-0)。

程序

- 1 卸下將光碟機組件固定至電腦基座的螺絲。
- 2 用指尖將光碟機組件推出光碟機凹槽。

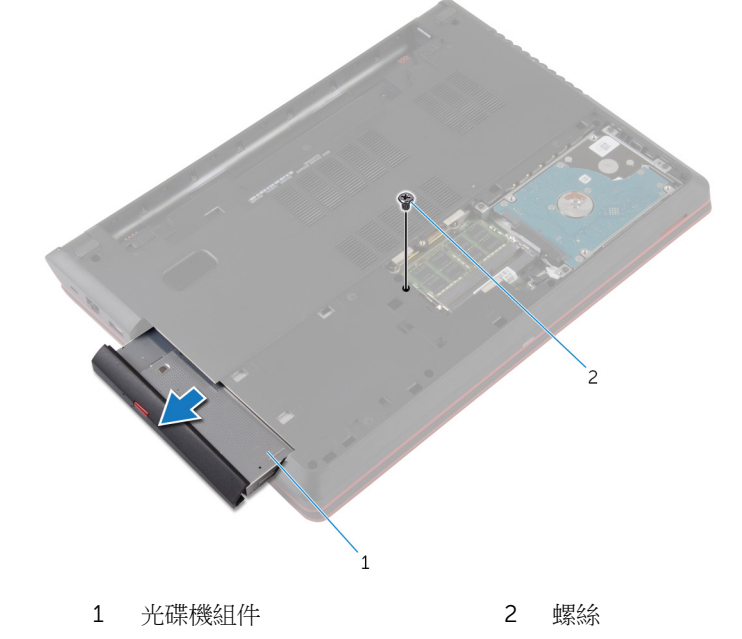

3 小心地將光碟機前蓋拉出,並將它從光碟機取下。

4 卸下將光碟機托架固定至光碟機組件的螺絲,然後卸下光碟機托架。

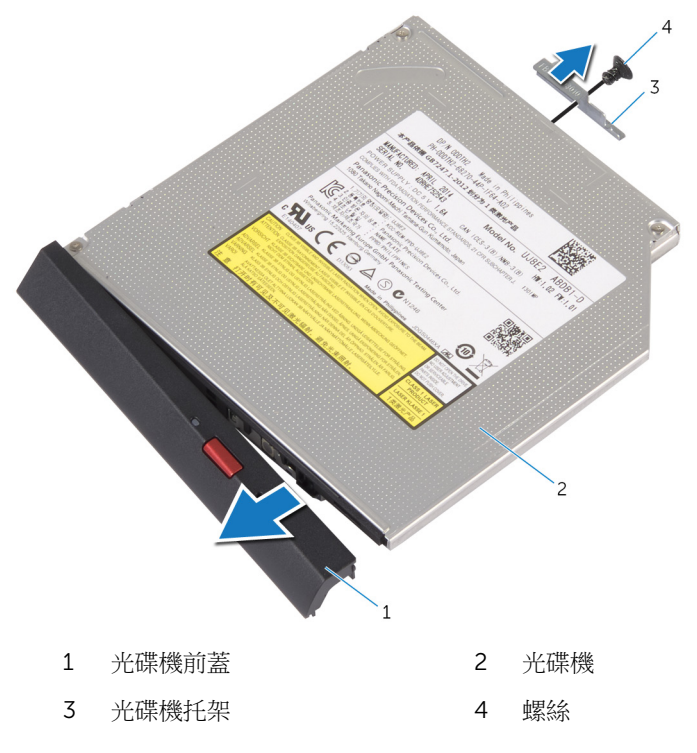

# <span id="page-19-0"></span>裝回光碟機

△ 警告: 拆裝電腦內部元件之前,請先閱讀電腦隨附的安全資訊,並按[照拆裝](#page-8-0) [電腦內部元件之前](#page-8-0)中的步驟進行。拆裝電腦內部元件之後,請按[照拆裝電腦](#page-11-0) [內部元件之後](#page-11-0)中的指示操作。如需更多安全性最佳實務資訊,請參閱 Regulatory Compliance (法規遵循) 首頁: dell.com/ regulatory\_compliance。

#### 程序

- 1 將光碟機前蓋上的彈片與光碟機上的插槽對齊,並將光碟機前蓋卡入到位。
- 2 將光碟機托架上的螺絲孔對準光碟機組件上的螺絲孔。
- 3 裝回將光碟機托架固定至光碟機組件的螺絲。
- 4 將光碟機組件推入光碟機凹槽,並將光碟機組件上的螺絲孔對齊電腦基座上 的螺絲孔。
- 5 裝回將光碟機組件固定至電腦基座的螺絲。

#### 後續必要作業

- 1 裝[回基座護蓋](#page-16-0)。
- 2 裝[回電池](#page-13-0)。

# <span id="page-20-0"></span>卸下記憶體模組

△ 警告: 拆裝電腦內部元件之前,請先閱讀電腦隨附的安全資訊,並按[照拆裝](#page-8-0) 軍腦內部元件之前中的步驟進行。拆裝電腦內部元件之後,請按[照拆裝電腦](#page-11-0) [內部元件之後](#page-11-0)中的指示操作。如需更多安全性最佳實務資訊,請參閱 Regulatory Compliance (法規遵循) 首頁: dell.com/ regulatory\_compliance。

### 事前準備作業

- 1 卸[下電池](#page-12-0)。
- 2 卸[下基座護蓋](#page-15-0)。

程序

1 用指尖小心地將記憶體模組插槽每端的固定夾分開,直至記憶體模組彈起。

從記憶體模組插槽中推出卸下記憶體模組。

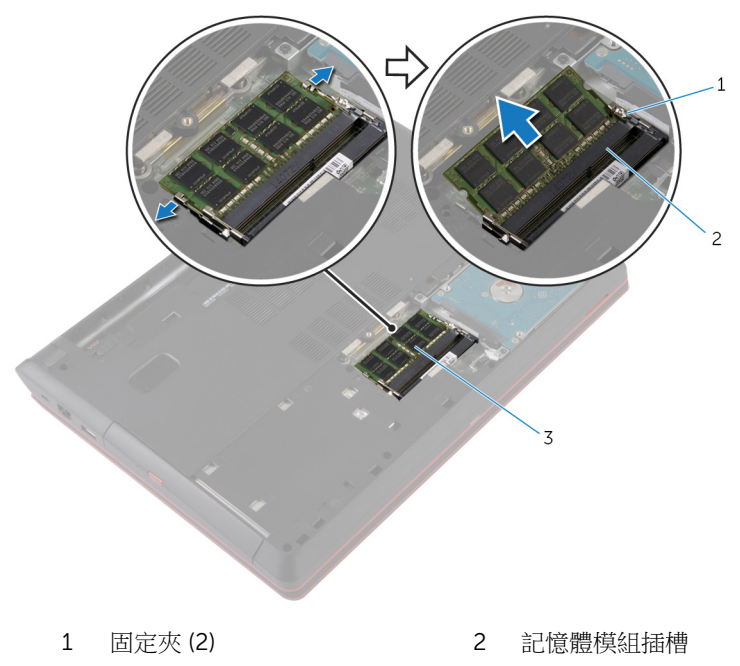

記憶體模組

# <span id="page-22-0"></span>裝回記憶體模組

△ 警告: 拆裝電腦內部元件之前,請先閱讀電腦隨附的安全資訊,並按照<u>拆裝</u> <mark>[電腦內部元件之前](#page-8-0)</mark>中的步驟進行。拆裝電腦內部元件之後,請按照<u>拆裝電腦</u> 内部元件之後中的指示操作。如需更多安全性最佳實務資訊,請參閱 Regulatory Compliance (法規遵循) 首頁: dell.com/ regulatory\_compliance。

#### 程序

- 1 將記憶體模組上的槽口對準記憶體模組插槽上的彈片。
- 2 將記憶體模組傾斜推入插槽,並向下按壓記憶體模組,直至其卡入到位。

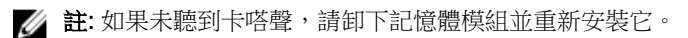

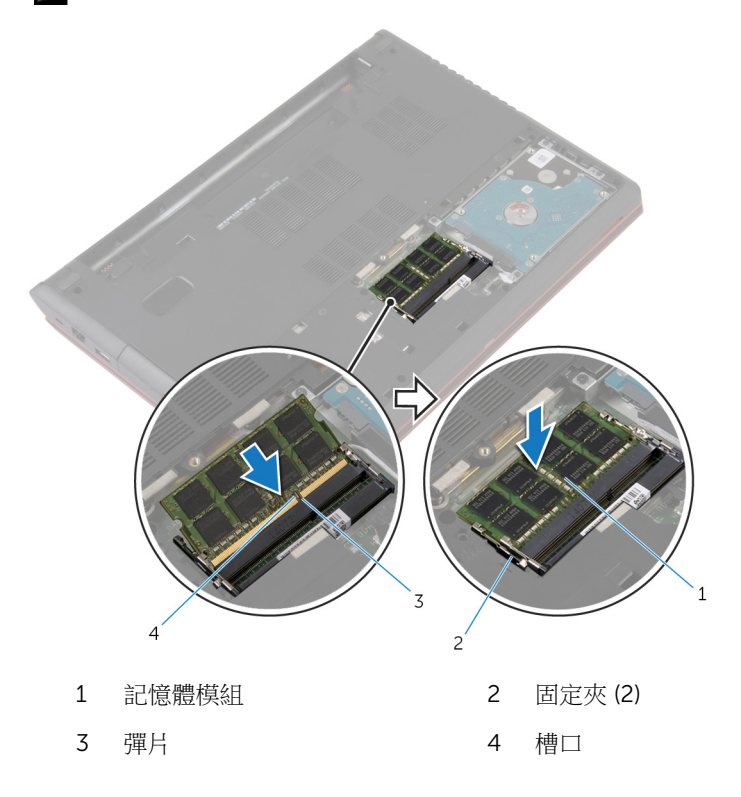

<span id="page-23-0"></span>後續必要作業

- 1 裝回[基座護蓋。](#page-16-0)
- 2 裝回<u>電池</u>。

### <span id="page-24-0"></span>卸下硬碟機

△ 警告: 拆裝電腦內部元件之前,請先閱讀電腦隨附的安全資訊,並按[照拆裝](#page-8-0) [電腦內部元件之前](#page-8-0)中的步驟進行。拆裝電腦內部元件之後,請按[照拆裝電腦](#page-11-0) [內部元件之後](#page-11-0)中的指示操作。如需更多安全性最佳實務資訊,請參閱 Regulatory Compliance (法規遵循) 首頁: dell.com/ regulatory\_compliance。

警示: 硬碟機極易損壞,在處理硬碟機時請務必小心。

警示: 為避免遺失資料,請勿在電腦處於睡眠狀態或開機時卸下硬碟機。

#### 事前準備作業

- 1 卸下[電池](#page-12-0)。
- 2 卸下[基座護蓋](#page-15-0)。

程序

- 1 使用拉式彈片,從主機板拔下硬碟機纜線。
- 2 卸下將硬碟機組件固定在電腦基座的螺絲。

將硬碟機組件從電腦基座輕輕抬起取出。

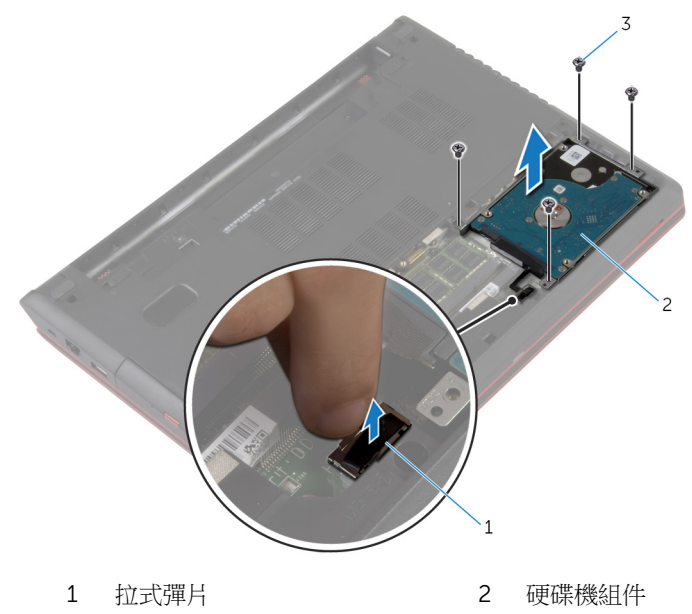

螺絲 (4)

- 將內插器從硬碟機拔下。
- 卸下用來將硬碟機托架固定至硬碟機的螺絲。

將硬碟機從硬碟機托架抬起取出。

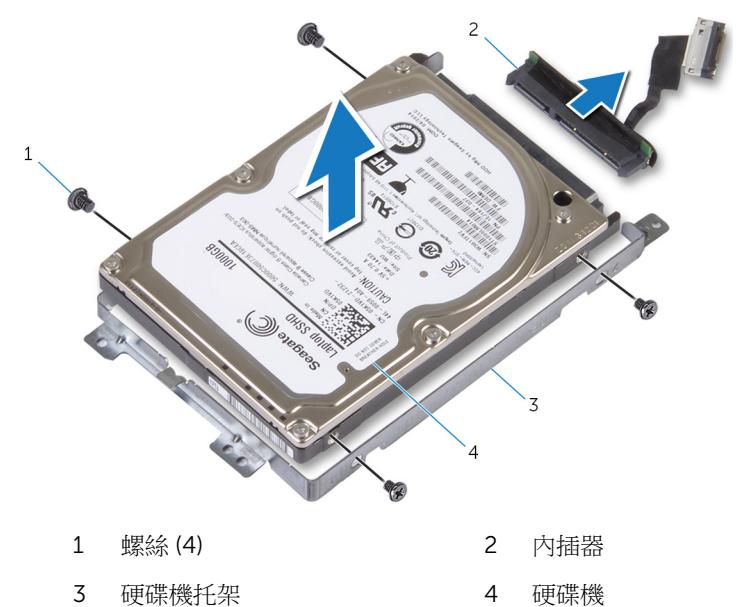

# <span id="page-27-0"></span>裝回硬碟機

◯ 警告: 拆裝電腦內部元件之前,請先閱讀電腦隨附的安全資訊,並按[照拆裝](#page-8-0) [電腦內部元件之前](#page-8-0)中的步驟進行。拆裝電腦內部元件之後,請按[照拆裝電腦](#page-11-0) [內部元件之後](#page-11-0)中的指示操作。如需更多安全性最佳實務資訊,請參閱 Regulatory Compliance (法規遵循) 首頁: dell.com/ regulatory\_compliance。

警示: 硬碟機極易損壞,在處理硬碟機時請務必小心。

#### 程序

- 1 將內插板連接至硬碟機。
- 2 將硬碟機托架上的螺絲孔對準硬碟機上的螺絲孔。
- 3 裝回將硬碟機托架固定至硬碟機的螺絲。
- 4 將硬碟機組件裝入硬碟機凹槽。
- 5 將硬碟機組件上的螺絲孔與電腦基座上的螺絲孔對齊。
- 6 裝回將硬碟機組件固定在電腦基座的螺絲。
- 7 將硬碟機纜線連接至主機板。

### 後續必要作業

- 1 裝[回基座護蓋](#page-16-0)。
- 2 裝[回電池](#page-13-0)。

### <span id="page-28-0"></span>卸下鍵盤

#### △ 警告: 拆裝電腦內部元件之前,請先閱讀電腦隨附的安全資訊,並按[照拆裝](#page-8-0) 軍腦內部元件之前中的步驟進行。拆裝電腦內部元件之後,請按[照拆裝電腦](#page-11-0) 内部元件之後中的指示操作。如需更多安全性最佳實務資訊,請參閱 Regulatory Compliance (法規遵循) 首頁: dell.com/ regulatory\_compliance。

### 事前準備作業

卸[下電池](#page-12-0)。

#### 程序

- 1 使用塑膠劃線器,將鍵盤撬出。
- 2 小心將鍵盤向上推,從手掌墊插槽鬆開鍵盤彈片。

翻轉鍵盤,並將其置於手掌墊上。

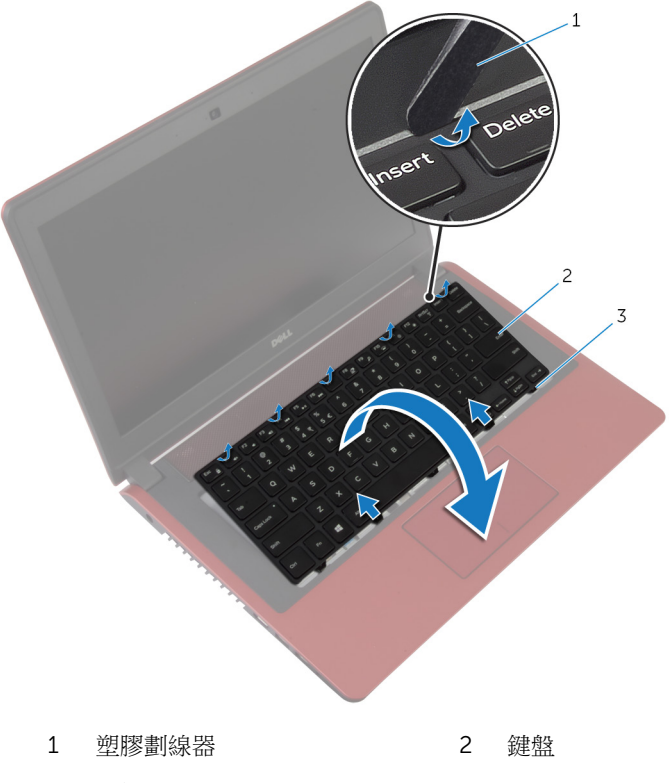

彈片 (5)

4 抬起閂鎖,並從主機板拔下鍵盤纜線和鍵盤背光纜線。

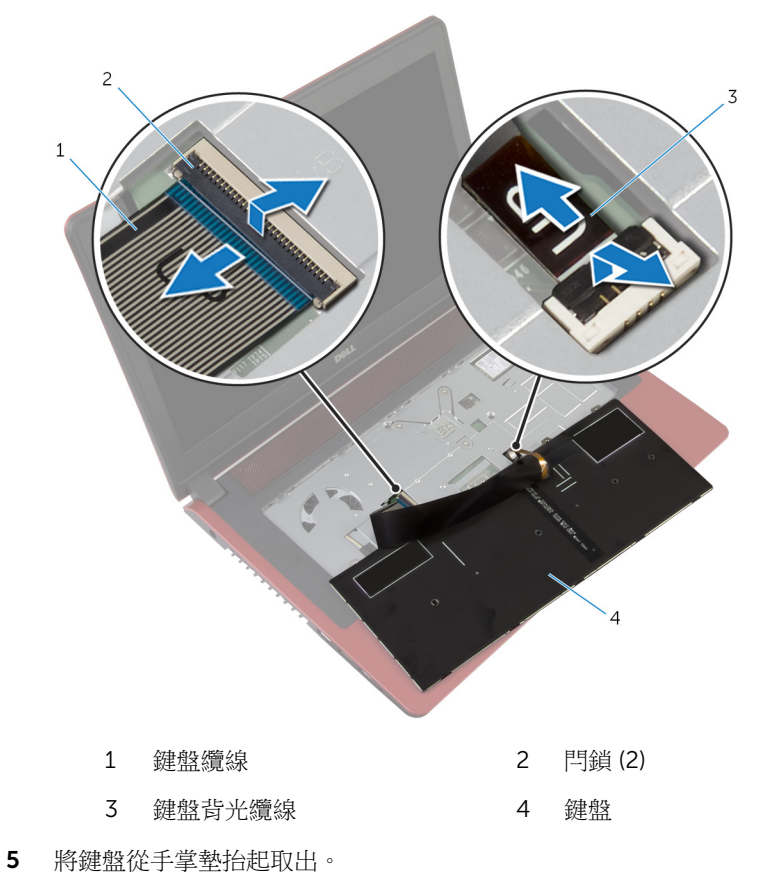

## <span id="page-31-0"></span>裝回鍵盤

◯ 警告: 拆裝電腦內部元件之前,請先閱讀電腦隨附的安全資訊,並按[照拆裝](#page-8-0) 軍腦內部元件之前中的步驟進行。拆裝電腦內部元件之後,請按[照拆裝電腦](#page-11-0) [內部元件之後](#page-11-0)中的指示操作。如需更多安全性最佳實務資訊,請參閱 Regulatory Compliance (法規遵循) 首頁: dell.com/ regulatory\_compliance。

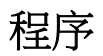

**名 註:** 如果要安裝新鍵盤, 請按照舊鍵盤上的摺疊方式摺疊續線。若要獲得更 多資訊,請參閱「摺疊鍵盤續線」。

- 1 將鍵盤纜線和鍵盤背光纜線推入主機板上的連接器,並壓下閂鎖以固定纜 線。
- 2 將鍵盤翻轉過來。
- 3 將鍵盤上的彈片滑入手掌墊上的插槽,並將鍵盤卡至定位。

#### 後續必要作業

裝回[電池。](#page-13-0)

#### 摺疊鍵盤纜線

#### 警示: 摺疊纜線時請勿過度施力。

當您收到更換的鍵盤,鍵盤上的纜線是沒有摺疊的。請按照以下說明,根據舊鍵 盤上的相同摺疊方式,在更換的鍵盤上摺疊纜線。

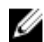

■ 註: 只有背光鍵盤才配備鍵盤背光纜線。

將鍵盤置於平坦乾淨的表面上。

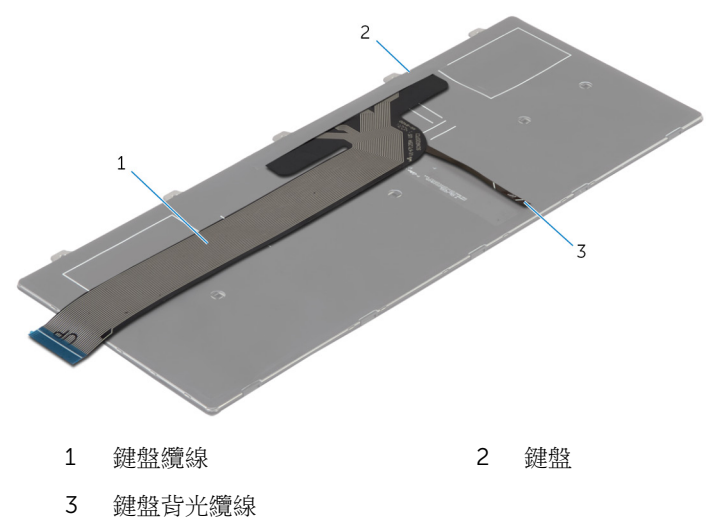

2 輕輕地摺疊鍵盤背光纜線至鍵盤纜線邊緣,如圖所示。

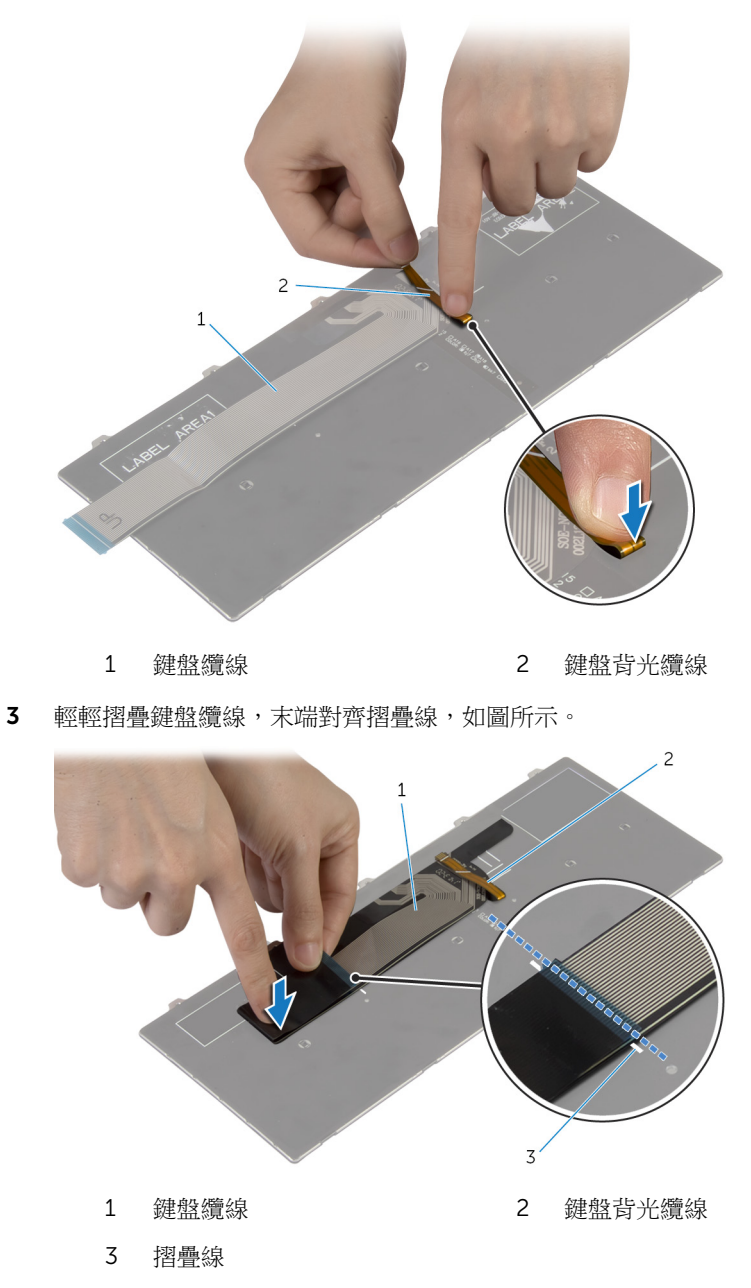

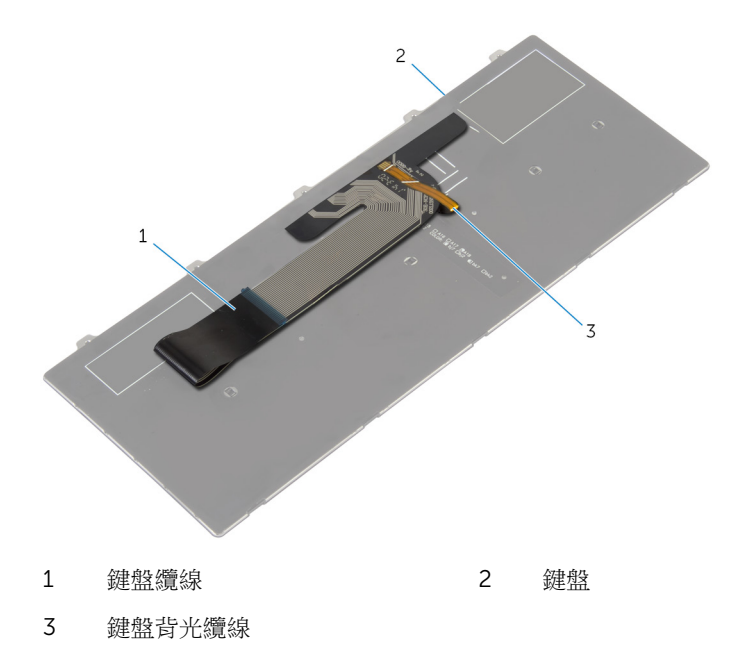

# <span id="page-35-0"></span>卸下無線網卡

#### △ 警告: 拆裝電腦內部元件之前,請先閱讀電腦隨附的安全資訊,並按[照拆裝](#page-8-0) 軍腦內部元件之前中的步驟進行。拆裝電腦內部元件之後,請按[照拆裝電腦](#page-11-0) 内部元件之後中的指示操作。如需更多安全性最佳實務資訊,請參閱 Regulatory Compliance (法規遵循) 首頁: dell.com/ regulatory\_compliance。

### 事前準備作業

- 1 卸[下電池](#page-12-0)。
- 2 卸[下鍵盤](#page-28-0)。

程序

- 1 從無線網卡拔下天線纜線。
- 2 卸下將無線網卡固定至主機板的螺絲。
將無線網卡從無線網卡插槽推出卸下。

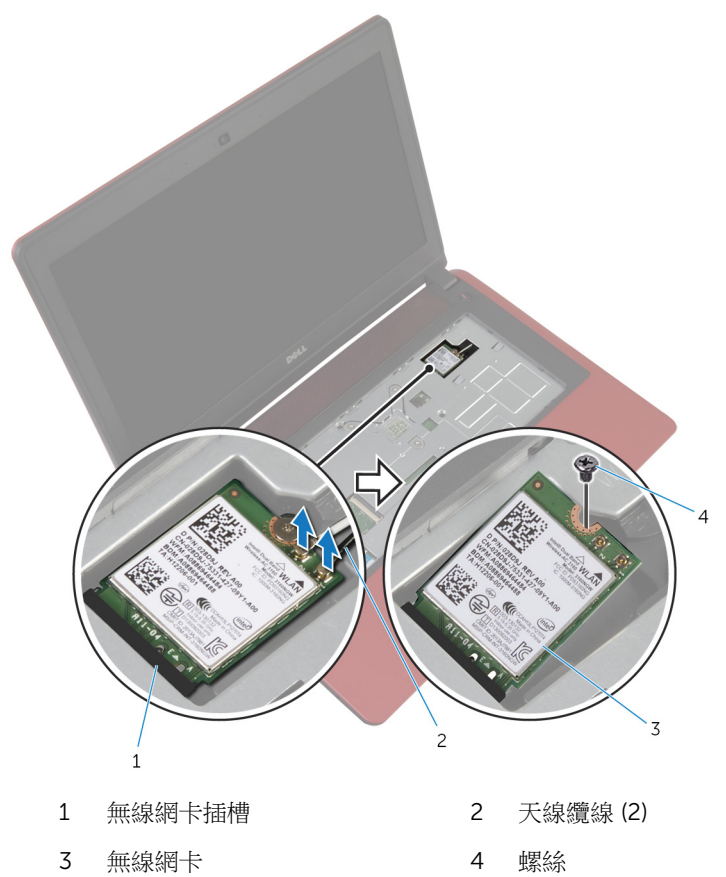

# <span id="page-37-0"></span>裝回無線網卡

△ 警告: 拆裝電腦內部元件之前,請先閱讀電腦隨附的安全資訊,並按[照拆裝](#page-8-0) [電腦內部元件之前](#page-8-0)中的步驟進行。拆裝電腦內部元件之後,請按[照拆裝電腦](#page-11-0) [內部元件之後](#page-11-0)中的指示操作。如需更多安全性最佳實務資訊,請參閱 Regulatory Compliance (法規遵循) 首頁: dell.com/ regulatory\_compliance。

程序

#### △ 警示: 為避免無線網卡受損, 請勿在其下方放置纜線。

- 1 將無線網卡上的槽口對準無線網卡插槽上的彈片。
- 2 將無線網卡插入無線網卡插槽。
- 3 裝回將無線網卡固定至主機板的螺絲。
- 4 將天線纜線連接至無線網卡。

下表提供電腦所支援無線網卡的天線纜線顏色配置。

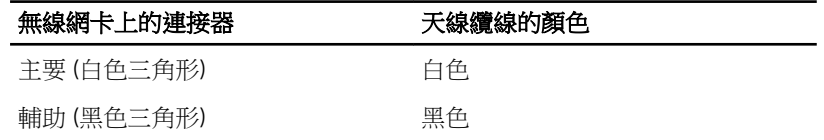

- 1 裝回[鍵盤。](#page-31-0)
- 2 裝回[電池。](#page-13-0)

# <span id="page-38-0"></span>卸下手掌墊

#### ◯ 警告: 拆裝電腦內部元件之前,請先閱讀電腦隨附的安全資訊,並按照<u>拆裝</u> 軍腦內部元件之前中的步驟進行。拆裝電腦內部元件之後,請按[照拆裝電腦](#page-11-0) 内部元件之後中的指示操作。如需更多安全性最佳實務資訊,請參閱 Regulatory Compliance (法規遵循) 首頁: dell.com/ regulatory\_compliance。

# 事前準備作業

- 1 卸[下電池](#page-12-0)。
- 2 卸[下基座護蓋](#page-15-0)。
- 3 卸[下光碟機](#page-17-0)。
- 4 卸[下鍵盤](#page-28-0)。

程序

1 卸下將手掌墊固定至電腦基座的螺絲。

2 掀起閂鎖,使用拉式彈片從主機板拔下觸控墊纜線。

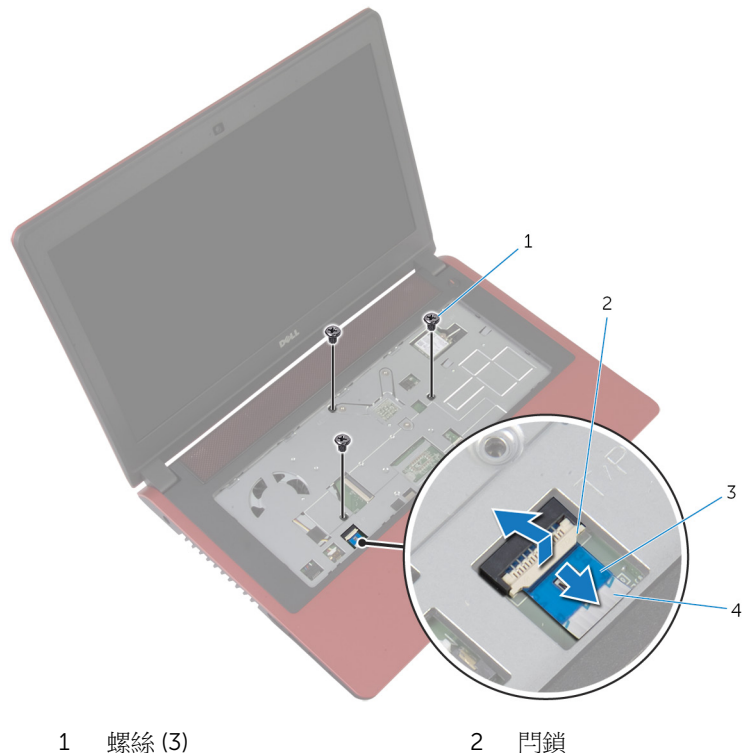

- 
- 
- 
- 3 拉式彈片 1 1 1 2 2 4 觸控墊纜線
- 闔上顯示器並將電腦翻轉。
- 卸下將手掌墊固定至電腦基座的螺絲。

5 從主機板上拔下硬碟機纜線。

![](_page_40_Picture_1.jpeg)

硬碟機纜線

6 使用塑膠劃線器,從電腦基座上的插槽鬆開手掌墊上的彈片。

![](_page_41_Figure_1.jpeg)

翻轉電腦,然後將顯示器打開至最大角度。

傾斜抬起手掌墊,將它從電腦基座卸下。

![](_page_42_Picture_1.jpeg)

# <span id="page-43-0"></span>裝回手掌墊

△ 警告: 拆裝電腦內部元件之前,請先閱讀電腦隨附的安全資訊,並按[照拆裝](#page-8-0) [電腦內部元件之前](#page-8-0)中的步驟進行。拆裝電腦內部元件之後,請按[照拆裝電腦](#page-11-0) [內部元件之後](#page-11-0)中的指示操作。如需更多安全性最佳實務資訊,請參閱 Regulatory Compliance (法規遵循) 首頁: dell.com/ regulatory\_compliance。

#### 程序

- 1 將手掌墊對齊並裝至電腦基座。
- 2 壓下手掌墊邊緣,使它卡至定位。
- 3 裝回將手掌墊固定至電腦基座的螺絲。
- 4 將觸控墊纜線推入主機板上的連接器,並向下按壓閂鎖來固定纜線。
- 5 闔上顯示器並將電腦翻轉。
- 6 將硬碟機纜線連接至主機板。
- 7 裝回將手掌墊固定至電腦基座的螺絲。

- 1 裝回[鍵盤。](#page-31-0)
- 2 裝回[光碟機](#page-19-0)。
- 3 裝回[基座護蓋](#page-16-0)。
- 4 裝回[電池](#page-13-0)。

# 卸下幣式電池

△ 警告: 拆裝電腦內部元件之前,請先閱讀電腦隨附的安全資訊,並按[照拆裝](#page-8-0) [電腦內部元件之前](#page-8-0)中的步驟進行。拆裝電腦內部元件之後,請按[照拆裝電腦](#page-11-0) [內部元件之後](#page-11-0)中的指示操作。如需更多安全性最佳實務資訊,請參閱 Regulatory Compliance (法規遵循) 首頁: dell.com/ regulatory\_compliance。

△ 警示: 卸下幣式電池會將 BIOS 設定重設為預設設定。建議您在取出幣式電 池之前先記下 BIOS 設定。

### 事前準備作業

- 1 卸[下電池](#page-12-0)。
- 2 卸[下基座護蓋](#page-15-0)。
- 3 卸[下光碟機](#page-17-0)。
- 4 卸[下鍵盤](#page-28-0)。
- 5 卸[下手掌墊](#page-38-0)。

![](_page_44_Picture_9.jpeg)

使用塑膠劃線器,輕輕從主機板上的電池槽中撬出幣式電池。

![](_page_45_Picture_0.jpeg)

- 
- 電池槽 4 主機板

# 裝回幣式電池

△ 警告: 拆裝電腦內部元件之前,請先閱讀電腦隨附的安全資訊,並按[照拆裝](#page-8-0) 軍腦內部元件之前中的步驟進行。拆裝電腦內部元件之後,請按[照拆裝電腦](#page-11-0) 内部元件之後中的指示操作。如需更多安全性最佳實務資訊,請參閱 Regulatory Compliance (法規遵循) 首頁: dell.com/ regulatory\_compliance。

### 程序

正極面朝上,將幣式電池卡入主機板上的電池插槽。

- 1 裝回[手掌墊。](#page-43-0)
- 2 裝回[鍵盤](#page-31-0)。
- 3 裝回[光碟機](#page-19-0)。
- 4 裝回[基座護蓋](#page-16-0)。
- 5 裝回[電池](#page-13-0)。

# 卸下 I/O 板

△ 警告: 拆裝電腦內部元件之前,請先閱讀電腦隨附的安全資訊,並按[照拆裝](#page-8-0) 軍腦內部元件之前中的步驟進行。拆裝電腦內部元件之後,請按[照拆裝電腦](#page-11-0) [內部元件之後](#page-11-0)中的指示操作。如需更多安全性最佳實務資訊,請參閱 Regulatory Compliance (法規遵循) 首頁: dell.com/ regulatory\_compliance。

## 事前準備作業

- 1 卸[下電池](#page-12-0)。
- 2 卸[下基座護蓋](#page-15-0)。
- 3 卸[下光碟機](#page-17-0)。
- 4 卸[下鍵盤](#page-28-0)。
- 5 卸[下手掌墊](#page-38-0)。

程序

- 1 使用拉式彈片,從 I/O 板拔下 I/O 板纜線。
- 2 卸下將 I/O 板固定在電腦基座上的螺絲。

將 I/O 板從電腦基座抬起取出。

![](_page_48_Picture_1.jpeg)

# 装回 I/O板

△ 警告: 拆裝電腦內部元件之前,請先閱讀電腦隨附的安全資訊,並按[照拆裝](#page-8-0) 軍腦內部元件之前中的步驟進行。拆裝電腦內部元件之後,請按[照拆裝電腦](#page-11-0) [內部元件之後](#page-11-0)中的指示操作。如需更多安全性最佳實務資訊,請參閱 Regulatory Compliance (法規遵循) 首頁: dell.com/ regulatory\_compliance。

### 程序

- 1 將 I/O 板上的螺絲孔與電腦基座上的螺絲孔對齊。
- 2 裝回將 I/O 板固定在電腦基座上的螺絲。
- 3 將 I/O 板纜線連接至 I/O 板。

- 1 裝回[手掌墊。](#page-43-0)
- 2 裝回[鍵盤。](#page-31-0)
- 3 裝回[光碟機。](#page-19-0)
- 4 裝回[基座護蓋。](#page-16-0)
- 5 裝回[電池。](#page-13-0)

# <span id="page-50-0"></span>卸下風扇

△ 警告: 拆裝電腦內部元件之前,請先閱讀電腦隨附的安全資訊,並按[照拆裝](#page-8-0) [電腦內部元件之前](#page-8-0)中的步驟進行。拆裝電腦內部元件之後,請按[照拆裝電腦](#page-11-0) [內部元件之後](#page-11-0)中的指示操作。如需更多安全性最佳實務資訊,請參閱 Regulatory Compliance (法規遵循) 首頁: dell.com/ regulatory\_compliance。

# 事前準備作業

- 1 卸[下電池](#page-12-0)。
- 2 卸[下基座護蓋](#page-15-0)。
- 3 卸[下光碟機](#page-17-0)。
- 4 卸[下鍵盤](#page-28-0)。
- 5 卸[下手掌墊](#page-38-0)。

程序

- 1 卸下將風扇固定在電腦基座上的螺絲。
- 2 從主機板上拔下喇叭纜線。
- 3 風扇剝下喇叭纜線。
- 4 從主機板上拔下風扇纜線。

將風扇從電腦基座抬起取出。

![](_page_51_Picture_1.jpeg)

# <span id="page-52-0"></span>裝回風扇

△ 警告: 拆裝電腦內部元件之前,請先閱讀電腦隨附的安全資訊,並按[照拆裝](#page-8-0) [電腦內部元件之前](#page-8-0)中的步驟進行。拆裝電腦內部元件之後,請按[照拆裝電腦](#page-11-0) [內部元件之後](#page-11-0)中的指示操作。如需更多安全性最佳實務資訊,請參閱 Regulatory Compliance (法規遵循) 首頁: dell.com/ regulatory\_compliance。

### 程序

- 1 將風扇裝回電腦基座,並將風扇上的螺絲孔與電腦基座上的螺絲孔對齊。
- 2 裝回將風扇固定在電腦基座上的螺絲。
- 3 將喇叭纜線貼至風扇。
- 4 將喇叭纜線連接至主機板。
- 5 將風扇纜線連接至主機板。

- 1 裝回[手掌墊。](#page-43-0)
- 2 裝回[鍵盤。](#page-31-0)
- 3 裝回[光碟機。](#page-19-0)
- 4 裝回[基座護蓋。](#page-16-0)
- 5 裝回[電池。](#page-13-0)

# <span id="page-53-0"></span>卸下主機板

◯ 警告: 拆裝電腦內部元件之前,請先閱讀電腦隨附的安全資訊,並按[照拆裝](#page-8-0) 軍腦內部元件之前中的步驟進行。拆裝電腦內部元件之後,請按[照拆裝電腦](#page-11-0) [內部元件之後](#page-11-0)中的指示操作。如需更多安全性最佳實務資訊,請參閱 Regulatory Compliance (法規遵循) 首頁: dell.com/ regulatory\_compliance。

![](_page_53_Picture_2.jpeg)

**经 註:** 電腦的服務標籤位於主機板上。在更換主機板後, 您必須在 BIOS 設定 程式中輸入服務標籤。

![](_page_53_Picture_4.jpeg)

註: 更換主機板會移除您使用 BIOS 設定程式對 BIOS 所做的變更。在更換 主機板後您必須再次進行所需的變更。

注: 將纜線從主機板拔下之前,請先記下連接器的位置,以便在更換主機板 U 後,可以將它們連接回正確位置。

### 事前準備作業

- 1 卸下[電池。](#page-12-0)
- 2 卸下[基座護蓋。](#page-15-0)
- 3 卸下[光碟機。](#page-17-0)
- 4 卸下[鍵盤。](#page-28-0)
- 5 卸下手堂墊。
- 6 卸下[風扇。](#page-50-0)
- 7 卸下[無線網卡。](#page-35-0)

#### 程序

- 1 使用拉式彈片,從 I/O 板連接器拔下 I/O 板纜線。
- 2 記下 I/O 板纜線的佈線方式,然後將它從固定導軌卸下。
- 3 撕下膠帶,然後從主機板連接器拔下顯示器纜線。

從主機板的連接器拔下電源變壓器連接埠纜線。

![](_page_54_Picture_1.jpeg)

顯示器纜線

5 傾斜抬起主機板,並從電腦基座的插槽鬆開連接埠。

![](_page_55_Picture_1.jpeg)

- 主機板 2 電腦基座
	-

將主機板翻面。

從主機板拔下 I/O 板纜線。

![](_page_56_Picture_1.jpeg)

# <span id="page-57-0"></span>裝回主機板

△ 警告: 拆裝電腦內部元件之前,請先閱讀電腦隨附的安全資訊,並按[照拆裝](#page-8-0) 軍腦內部元件之前中的步驟進行。拆裝電腦內部元件之後,請按[照拆裝電腦](#page-11-0) [內部元件之後](#page-11-0)中的指示操作。如需更多安全性最佳實務資訊,請參閱 Regulatory Compliance (法規遵循) 首頁: dell.com/ regulatory\_compliance。

![](_page_57_Picture_2.jpeg)

**经 註:** 電腦的服務標籤位於主機板上。在更換主機板後, 您必須在 BIOS 設定 程式中輸入服務標籤。

#### 程序

- 1 將 I/O 板纜線連接至主機板。
- 2 將主機板翻面。
- 3 將主機板上的連接埠輕輕推入電腦基座上的插槽,然後將主機板放入電腦基 座中。
- 4 將顯示器纜線連接至主機板上的接頭並貼上膠帶。
- 5 將電源變壓器連接埠續線連接至主機板上的連接器。
- 6 將 I/O 板纜線穿過電腦基座上的固定導軌。
- 7 將 I/O 板纜線連接至 I/O 板上的連接器。

### 後續必要作業

- 1 裝回[無線網卡。](#page-37-0)
- 2 裝回[風扇。](#page-52-0)
- 3 裝回[手掌墊。](#page-43-0)
- 4 裝回[鍵盤。](#page-31-0)
- 5 裝回[光碟機。](#page-19-0)
- 6 裝回[基座護蓋。](#page-16-0)
- 7 裝回[電池。](#page-13-0)

### 在 BIOS 中輸入服務標籤

- 1 開啟電腦。
- 2 看到 DELL 徽標時按 F2,以進入 BIOS 設定程式。

3 導覽至 Main (主要) 標籤,然後在 Service Tag Input (服務標籤輸入) 欄位中 輸入服務標籤。

# 卸下散熱器

◯ 警告: 拆裝電腦內部元件之前,請先閱讀電腦隨附的安全資訊,並按[照拆裝](#page-8-0) [電腦內部元件之前](#page-8-0)中的步驟進行。拆裝電腦內部元件之後,請按[照拆裝電腦](#page-11-0) [內部元件之後](#page-11-0)中的指示操作。如需更多安全性最佳實務資訊,請參閱 Regulatory Compliance (法規遵循) 首頁: dell.com/ regulatory\_compliance。

警告: 散熱器在正常作業時可能會很熱。讓散熱器有足夠的時間冷卻再觸碰 它。

△ 警示: 為確保處理器獲得最佳冷卻效果, 請勿碰觸散熱器上的導熱區域。皮 膚上的油脂會降低散熱膏的導熱能力。

#### 事前準備作業

- 1 卸下[電池。](#page-12-0)
- 2 卸下[基座護蓋。](#page-15-0)
- 3 卸下[光碟機。](#page-17-0)
- 4 卸下鍵般。
- 5 卸下[手掌墊。](#page-38-0)
- 6 卸下[風扇。](#page-50-0)
- 7 卸下[主機板。](#page-53-0)

程序

- 註: 您電腦的散熱器外觀可能會與本章中的圖片不同。he image shown in Ø this chapter.
- 1 將主機板翻面,然後將它置於平坦表面。
- 2 按順序 (在散熱器上指示) 旋鬆將散熱器固定在主機板上的緊固螺絲。

將散熱器從主機板抬起取出。

![](_page_60_Picture_1.jpeg)

# 裝回散熱器

◯ 警告: 拆裝電腦內部元件之前,請先閱讀電腦隨附的安全資訊,並按[照拆裝](#page-8-0) [電腦內部元件之前](#page-8-0)中的步驟進行。拆裝電腦內部元件之後,請按[照拆裝電腦](#page-11-0) [內部元件之後](#page-11-0)中的指示操作。如需更多安全性最佳實務資訊,請參閱 Regulatory Compliance (法規遵循) 首頁: dell.com/ regulatory\_compliance。

警示: 散熱器未正確對齊可能會損壞主機板和處理器。

名 註: 如果要將原來的主機板和風扇重新安裝在一起,則可以重新使用原來的 散熱膏。如果要更換主機板或散熱器,則應使用套件隨附的導熱散熱片以確 保導熱性。

#### 程序

- 1 將散熱器上的螺絲孔與主機板上的螺絲孔對齊。
- 2 按順序 (如散熱器上指示的順序) 鎖緊將散熱器固定在主機板上的緊固螺絲。

- 1 裝回[主機板。](#page-57-0)
- 2 裝回[風扇。](#page-52-0)
- 3 裝回[手掌墊。](#page-43-0)
- 4 裝回[鍵盤。](#page-31-0)
- 5 裝回[光碟機。](#page-19-0)
- 6 裝回[基座護蓋。](#page-16-0)
- 7 裝回[電池。](#page-13-0)

# 卸下電源變壓器連接埠

△ 警告: 拆裝電腦內部元件之前,請先閱讀電腦隨附的安全資訊,並按[照拆裝](#page-8-0) [電腦內部元件之前](#page-8-0)中的步驟進行。拆裝電腦內部元件之後,請按[照拆裝電腦](#page-11-0) [內部元件之後](#page-11-0)中的指示操作。如需更多安全性最佳實務資訊,請參閱 Regulatory Compliance (法規遵循) 首頁: dell.com/ regulatory\_compliance。

# 事前準備作業

- 1 卸[下電池](#page-12-0)。
- 2 卸[下基座護蓋](#page-15-0)。
- 3 卸[下光碟機](#page-17-0)。
- 4 卸[下鍵盤](#page-28-0)。
- 5 卸[下手掌墊](#page-38-0)。

程序

- 1 從主機板拔下電源變壓器連接埠纜線。
- 2 記下電源變壓器連接埠纜線的佈線方式並將纜線從電腦基座中的固定導軌卸 下。

將電源變壓器連接埠連同其纜線從電腦基座抬起取出。

![](_page_63_Picture_1.jpeg)

電源變壓器連接埠 2 電源變壓器連接埠纜線

# 裝回電源變壓器連接埠

△ 警告: 拆裝電腦內部元件之前,請先閱讀電腦隨附的安全資訊,並按[照拆裝](#page-8-0) 軍腦內部元件之前中的步驟進行。拆裝電腦內部元件之後,請按[照拆裝電腦](#page-11-0) [內部元件之後](#page-11-0)中的指示操作。如需更多安全性最佳實務資訊,請參閱 Regulatory Compliance (法規遵循) 首頁: dell.com/ regulatory\_compliance。

### 程序

- 1 將電源變壓器連接埠插入電腦基座的插槽。
- 2 將電源變壓器連接器纜線穿過喇叭上的固定導軌。
- 3 將電源變壓器連接埠纜線連接至主機板。

- 1 裝回[手掌墊。](#page-43-0)
- 2 裝回[鍵盤。](#page-31-0)
- 3 裝回[光碟機。](#page-19-0)
- 4 裝回[基座護蓋。](#page-16-0)
- 5 裝回[電池。](#page-13-0)

# <span id="page-65-0"></span>卸下顯示器組件

△ 警告: 拆裝電腦內部元件之前,請先閱讀電腦隨附的安全資訊,並按[照拆裝](#page-8-0) [電腦內部元件之前](#page-8-0)中的步驟進行。拆裝電腦內部元件之後,請按[照拆裝電腦](#page-11-0) [內部元件之後](#page-11-0)中的指示操作。如需更多安全性最佳實務資訊,請參閱 Regulatory Compliance (法規遵循) 首頁: dell.com/ regulatory\_compliance。

### 事前準備作業

- 1 卸[下電池](#page-12-0)。
- 2 卸[下基座護蓋](#page-15-0)。
- 3 卸[下光碟機](#page-17-0)。
- 4 卸[下鍵盤](#page-28-0)。
- 5 卸[下手掌墊](#page-38-0)。

程序

- 1 撕下膠帶,然後從主機板中斷連接顯示器纜線。
- 2 記下顯示器續線的佈線並將續線從其固定道軌卸下。
- 3 從無線網卡拔下天線纜線。
- 4 撕下將天線纜線固定至喇叭的膠帶。
- 5 記下天線纜線的佈線並將纜線從其固定導軌卸下。
- 6 使用拉式彈片,從 I/O 板拔下 I/O 板纜線。

記下 I/O 板纜線的佈線並將纜線從其固定導軌卸下。

![](_page_66_Picture_1.jpeg)

- 
- 
- 膠帶 (2) 2 顯示器纜線
- 3 天線纜線 (2) <br>
4 I/O 板纜線
- 卸下將顯示器組件固定至電腦基座的螺絲。

![](_page_67_Picture_1.jpeg)

- 顯示器組件 2 螺絲 (4)
- 電腦基座

# <span id="page-68-0"></span>裝回顯示器組件

◯ 警告: 拆裝電腦內部元件之前,請先閱讀電腦隨附的安全資訊,並按[照拆裝](#page-8-0) [電腦內部元件之前](#page-8-0)中的步驟進行。拆裝電腦內部元件之後,請按[照拆裝電腦](#page-11-0) [內部元件之後](#page-11-0)中的指示操作。如需更多安全性最佳實務資訊,請參閱 Requlatory Compliance (法規遵循) 首頁: dell.com/ regulatory\_compliance。

### 程序

- 將顯示器組件置於電腦基座上,然後將顯示器組件上的螺絲孔對齊電腦基座 上的螺絲孔。
- 裝回將顯示器組件固定在電腦基座上的螺絲。
- 將 I/O 板纜線穿過電腦基座上的固定導軌。
- 將 I/O 板纜線連接至 I/O 板。
- 將天線纜線穿過電腦基座上的固定導軌。
- 貼上膠帶,將天線纜線固定至喇叭。
- 將天線纜線連接至無線網卡。
- 將顯示器纜線穿過電腦基座上的固定導軌。
- 將顯示器纜線連接至主機板並貼上膠帶。

- 裝回[手掌墊。](#page-43-0)
- 裝回[鍵盤。](#page-31-0)
- 裝回[光碟機。](#page-19-0)
- 裝回[基座護蓋。](#page-16-0)
- 裝回[電池。](#page-13-0)

# 卸下顯示器前蓋

△ 警告: 拆裝電腦內部元件之前,請先閱讀電腦隨附的安全資訊,並按[照拆裝](#page-8-0) 軍腦內部元件之前中的步驟進行。拆裝電腦內部元件之後,請按[照拆裝電腦](#page-11-0) [內部元件之後](#page-11-0)中的指示操作。如需更多安全性最佳實務資訊,請參閱 Regulatory Compliance (法規遵循) 首頁: dell.com/ regulatory\_compliance。

# 事前準備作業

- 1 卸[下電池](#page-12-0)。
- 2 卸[下基座護蓋](#page-15-0)。
- 3 卸[下光碟機](#page-17-0)。
- 4 卸[下鍵盤](#page-28-0)。
- 5 卸[下手掌墊](#page-38-0)。
- 6 卸[下顯示器組件](#page-65-0)。

#### 程序

1 用指尖小心地撬起顯示器前蓋的內側邊緣。

將顯示器前蓋從顯示器背蓋卸下。

![](_page_70_Picture_1.jpeg)

# 裝回顯示器前蓋

△ 警告: 拆裝電腦內部元件之前,請先閱讀電腦隨附的安全資訊,並按[照拆裝](#page-8-0) 軍腦內部元件之前中的步驟進行。拆裝電腦內部元件之後,請按[照拆裝電腦](#page-11-0) [內部元件之後](#page-11-0)中的指示操作。如需更多安全性最佳實務資訊,請參閱 Regulatory Compliance (法規遵循) 首頁: dell.com/ regulatory\_compliance。

### 程序

將顯示器前蓋與顯示器背蓋對齊,並輕輕將顯示器前蓋卡入到位。

- 1 裝回[顯示器組件](#page-68-0)。
- 2 裝回[手掌墊。](#page-43-0)
- 3 裝回[鍵盤](#page-31-0)。
- 4 裝回[光碟機](#page-19-0)。
- 5 裝回[基座護蓋](#page-16-0)。
- 6 裝回[電池](#page-13-0)。
# <span id="page-72-0"></span>卸下顯示板

#### △ 警告: 拆裝電腦內部元件之前,請先閱讀電腦隨附的安全資訊,並按[照拆裝](#page-8-0) 軍腦內部元件之前中的步驟進行。拆裝電腦內部元件之後,請按[照拆裝電腦](#page-11-0) 内部元件之後中的指示操作。如需更多安全性最佳實務資訊,請參閱 Regulatory Compliance (法規遵循) 首頁: dell.com/ regulatory\_compliance。

### 事前準備作業

- 1 卸[下電池](#page-12-0)。
- 2 卸[下基座護蓋](#page-15-0)。
- 3 卸[下光碟機](#page-17-0)。
- 4 卸[下鍵盤](#page-28-0)。
- 5 卸[下手掌墊](#page-38-0)。
- 6 卸[下顯示器組件](#page-65-0)。
- 7 卸[下顯示器前蓋](#page-69-0)。

程序

卸下將顯示板固定在顯示器背蓋上的螺絲。

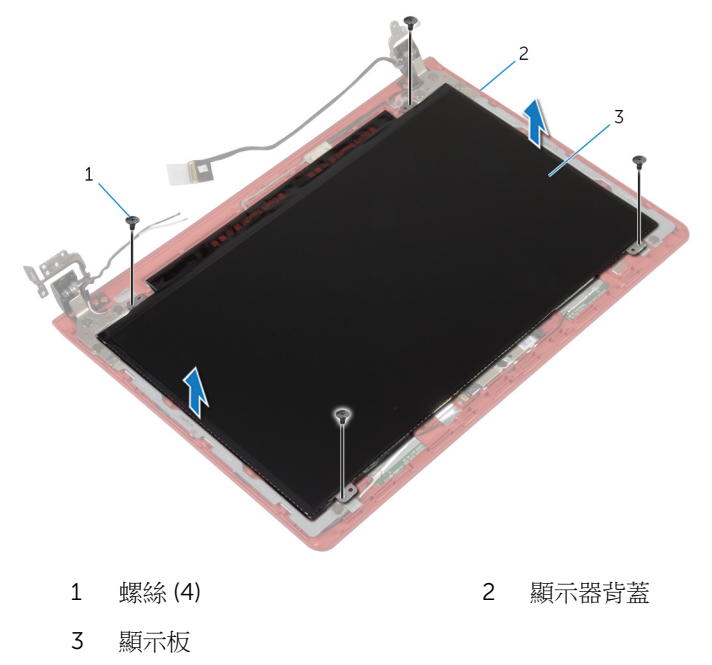

2 小心將顯示板抬起,然後將它翻面。

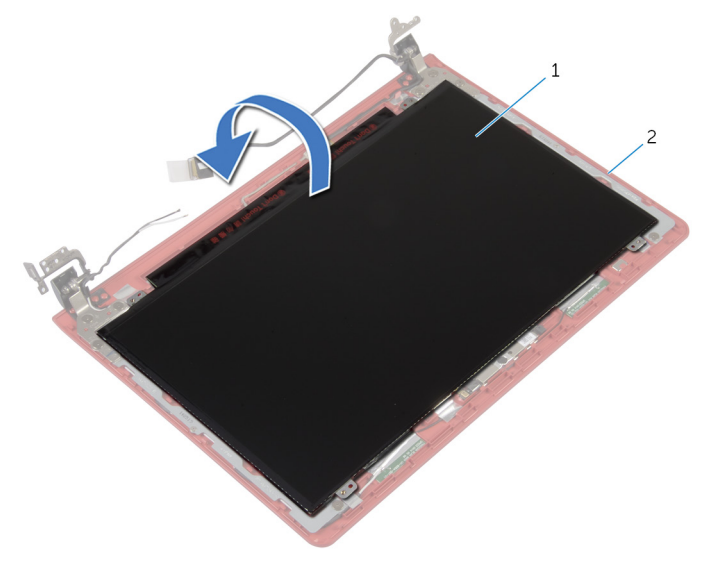

顯示板 2 顯示器背蓋

撕下膠帶,然後從顯示板拔下顯示器纜線。

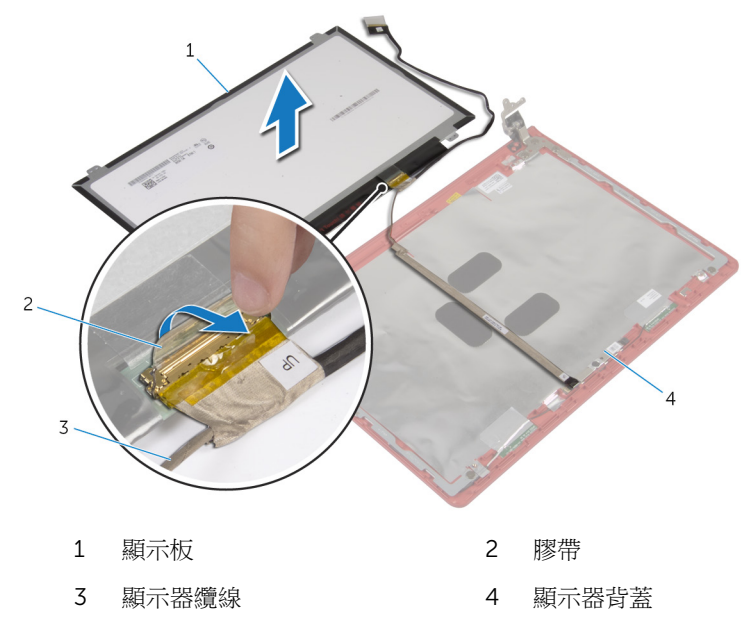

將顯示板從顯示器背蓋抬起取下。

# <span id="page-76-0"></span>裝回顯示板

△ 警告: 拆裝電腦內部元件之前,請先閱讀電腦隨附的安全資訊,並按[照拆裝](#page-8-0) [電腦內部元件之前](#page-8-0)中的步驟進行。拆裝電腦內部元件之後,請按[照拆裝電腦](#page-11-0) [內部元件之後](#page-11-0)中的指示操作。如需更多安全性最佳實務資訊,請參閱 Regulatory Compliance (法規遵循) 首頁: dell.com/ regulatory\_compliance。

#### 程序

- 1 將顯示器纜線連接至顯示板。
- 2 貼回將顯示器纜線固定至顯示板的膠帶。
- 3 輕輕地將顯示板置於顯示器背著上,然後將顯示板上的螺絲孔對齊顯示器背 蓋上的螺絲孔。
- 4 裝回將顯示板固定在顯示器背蓋上的螺絲。

- 1 裝[回顯示器前蓋](#page-71-0)。
- 2 裝[回顯示器組件](#page-68-0)。
- 3 裝[回手掌墊](#page-43-0)。
- 4 裝[回鍵盤](#page-31-0)。
- 5 裝[回光碟機](#page-19-0)。
- 6 裝[回基座護蓋](#page-16-0)。
- 7 裝[回電池](#page-13-0)。

## 卸下顯示器鉸接和托架組件

△ 警告: 拆裝電腦內部元件之前,請先閱讀電腦隨附的安全資訊,並按[照拆裝](#page-8-0) [電腦內部元件之前](#page-8-0)中的步驟進行。拆裝電腦內部元件之後,請按[照拆裝電腦](#page-11-0) [內部元件之後](#page-11-0)中的指示操作。如需更多安全性最佳實務資訊,請參閱 Regulatory Compliance (法規遵循) 首頁: dell.com/ regulatory\_compliance。

### 事前準備作業

- 1 卸[下電池](#page-12-0)。
- 2 卸[下基座護蓋](#page-15-0)。
- 3 卸[下光碟機](#page-17-0)。
- 4 卸[下鍵盤](#page-28-0)。
- 5 卸[下手掌墊](#page-38-0)。
- 6 卸[下顯示器組件](#page-65-0)。
- 7 卸[下顯示器前蓋](#page-69-0)。

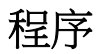

1 卸下將顯示器鉸接和托架組件固定在顯示器背蓋上的螺絲。

將顯示器鉸接和托架組件從顯示器背蓋抬起取出。

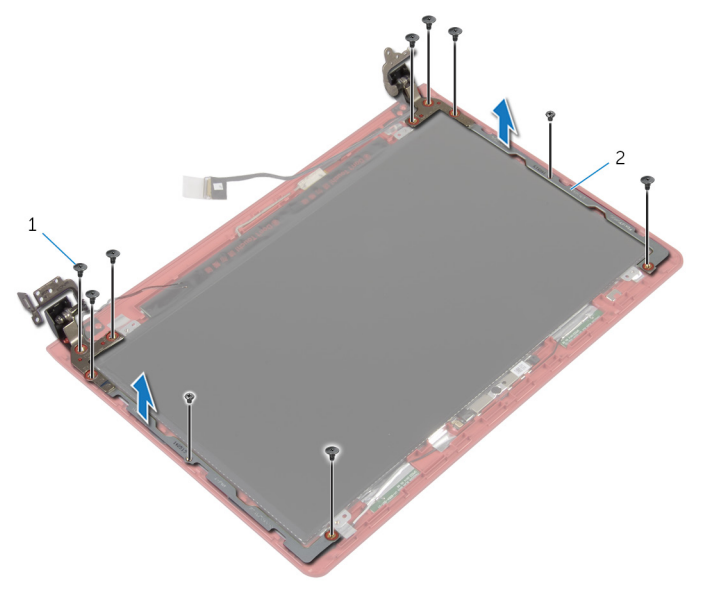

螺絲 (10) 2 顯示器鉸接和托架組件 (2)

# 裝回顯示器鉸接和托架組件

△ 警告: 拆裝電腦內部元件之前,請先閱讀電腦隨附的安全資訊,並按[照拆裝](#page-8-0) 軍腦內部元件之前中的步驟進行。拆裝電腦內部元件之後,請按[照拆裝電腦](#page-11-0) [內部元件之後](#page-11-0)中的指示操作。如需更多安全性最佳實務資訊,請參閱 Regulatory Compliance (法規遵循) 首頁: dell.com/ regulatory\_compliance。

#### 程序

- 1 將顯示器鉸接和托架組件上的螺絲孔與顯示器背蓋上的螺絲孔對齊。
- 2 裝回將顯示器鉸接和托架組件固定在顯示器背蓋上的螺絲。

- 1 裝回[顯示器前蓋。](#page-71-0)
- 2 裝回[顯示器組件。](#page-68-0)
- 3 裝回[手掌墊。](#page-43-0)
- 4 裝回[鍵盤。](#page-31-0)
- 5 裝回[光碟機。](#page-19-0)
- 6 裝回[基座護蓋。](#page-16-0)
- 7 裝回[電池。](#page-13-0)

### 卸下攝影機

△ 警告: 拆裝電腦內部元件之前,請先閱讀電腦隨附的安全資訊,並按[照拆裝](#page-8-0) [電腦內部元件之前](#page-8-0)中的步驟進行。拆裝電腦內部元件之後,請按[照拆裝電腦](#page-11-0) [內部元件之後](#page-11-0)中的指示操作。如需更多安全性最佳實務資訊,請參閱 Regulatory Compliance (法規遵循) 首頁: dell.com/ regulatory\_compliance。

### 事前準備作業

- 1 卸[下電池](#page-12-0)。
- 2 卸[下基座護蓋](#page-15-0)。
- 3 卸[下光碟機](#page-17-0)。
- 4 卸[下鍵盤](#page-28-0)。
- 5 卸[下手掌墊](#page-38-0)。
- 6 卸[下顯示器組件](#page-65-0)。
- 7 卸[下顯示器前蓋](#page-69-0)。
- 8 卸[下顯示板](#page-72-0)。

#### 程序

- 1 將攝影機纜線從顯示器背蓋剝下。
- 2 使用塑膠劃線器,將攝影機從顯示器背蓋輕輕撬出,然後將它翻轉過來。
- 3 撕下用來將攝影機纜線固定至攝影機的膠帶。

從攝影機拔下攝影機纜線。

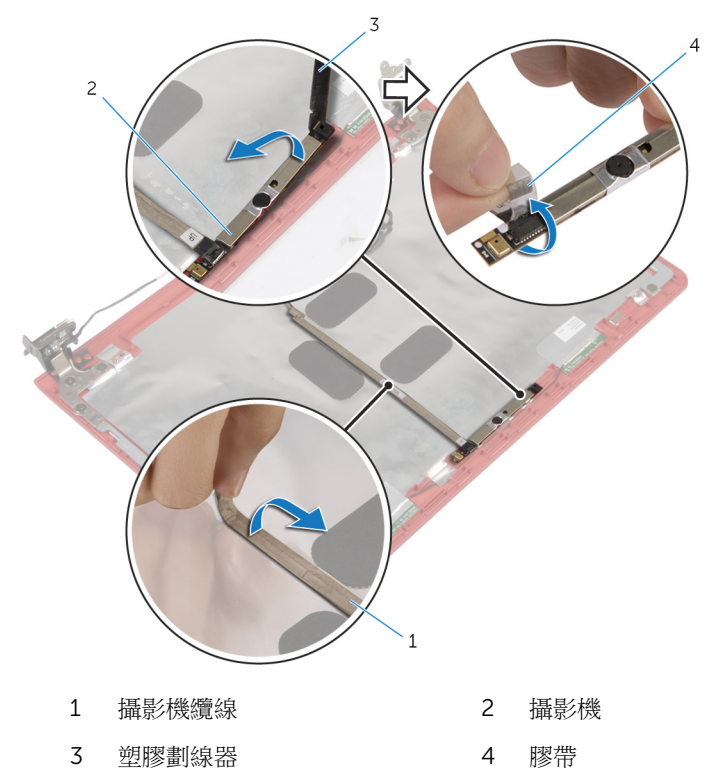

# 裝回攝影機

△ 警告: 拆裝電腦內部元件之前,請先閱讀電腦隨附的安全資訊,並按[照拆裝](#page-8-0) [電腦內部元件之前](#page-8-0)中的步驟進行。拆裝電腦內部元件之後,請按[照拆裝電腦](#page-11-0) [內部元件之後](#page-11-0)中的指示操作。如需更多安全性最佳實務資訊,請參閱 Regulatory Compliance (法規遵循) 首頁: dell.com/ regulatory\_compliance。

#### 程序

- 1 將攝影機纜線連接至攝影機。
- 2 貼上膠帶,將攝影機纜線固定至攝影機。
- 3 將攝影機翻轉過來,然後使用對齊導柱,將攝影機置於齊顯示器背著。
- 4 將攝影機纜線貼至顯示器背蓋。

- 1 裝回[顯示板。](#page-76-0)
- 2 裝回[顯示器前蓋。](#page-71-0)
- 3 裝回[顯示器組件。](#page-68-0)
- 4 裝回[手掌墊。](#page-43-0)
- 5 裝回[鍵盤。](#page-31-0)
- 6 裝回[光碟機。](#page-19-0)
- 7 裝回[基座護蓋。](#page-16-0)
- 8 裝回[電池。](#page-13-0)

### 卸下喇叭

◯ 警告: 拆裝電腦內部元件之前,請先閱讀電腦隨附的安全資訊,並按[照拆裝](#page-8-0) [電腦內部元件之前](#page-8-0)中的步驟進行。拆裝電腦內部元件之後,請按[照拆裝電腦](#page-11-0) [內部元件之後](#page-11-0)中的指示操作。如需更多安全性最佳實務資訊,請參閱 Regulatory Compliance (法規遵循) 首頁: dell.com/ regulatory\_compliance。

### 事前準備作業

- 1 卸[下電池](#page-12-0)。
- 2 卸[下基座護蓋](#page-15-0)。
- 3 卸[下光碟機](#page-17-0)。
- 4 卸[下鍵盤](#page-28-0)。
- 5 卸[下手掌墊](#page-38-0)。
- 6 卸[下風扇](#page-50-0)。
- 7 卸[下無線網卡](#page-35-0)。
- 8 卸[下主機板](#page-53-0)。
- 9 卸[下電源變壓器連接埠](#page-62-0)。
- 10 卸[下顯示器組件](#page-65-0)。

程序

- 1 記下喇叭纜線的佈線方式,並將喇叭纜線從電腦基座中的固定導軌卸下。
- 2 將喇叭纜線抬起之前,請先記下橡膠扣眼的位置。

將喇叭及喇叭纜線從電腦基座抬起取出。

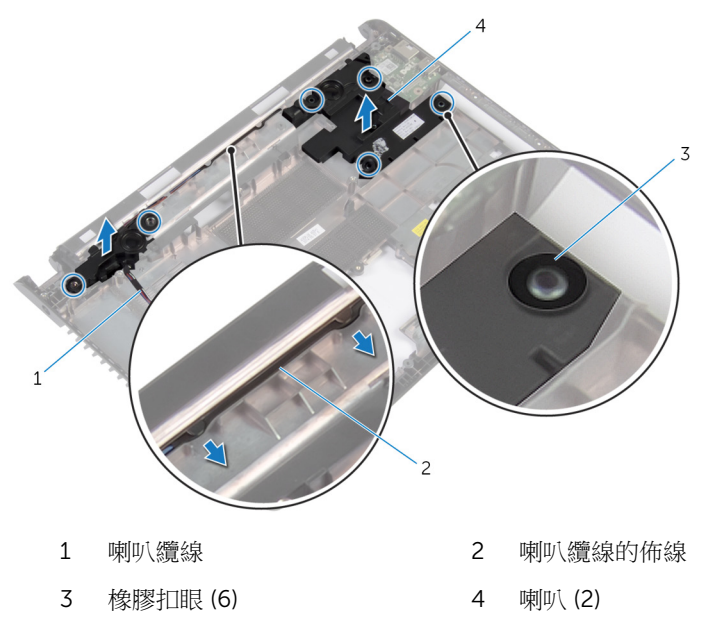

# 裝回喇叭

△ 警告: 拆裝電腦內部元件之前,請先閱讀電腦隨附的安全資訊,並按[照拆裝](#page-8-0) [電腦內部元件之前](#page-8-0)中的步驟進行。拆裝電腦內部元件之後,請按[照拆裝電腦](#page-11-0) [內部元件之後](#page-11-0)中的指示操作。如需更多安全性最佳實務資訊,請參閱 Regulatory Compliance (法規遵循) 首頁: dell.com/ regulatory\_compliance。

### 程序

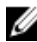

第:裝回喇叭時,橡膠扣眼可能會被推出。將喇叭置於電腦基座上時,確定 橡膠扣眼已在其定位。

- 1 使用電腦基座上的對齊導柱,將喇叭置於電腦基座上。
- 2 在裝回喇叭時,如果將橡膠扣眼推出,請裝回橡膠扣眼。.
- 3 將喇叭纜線穿過電腦基座上的固定導軌。

- 1 裝回[顯示器組件。](#page-68-0)
- 2 裝回[電源變壓器連接埠。](#page-64-0)
- 3 裝回[主機板。](#page-57-0)
- 4 裝回[無線網卡。](#page-37-0)
- 5 裝回[風扇。](#page-52-0)
- 6 裝回[手掌墊。](#page-43-0)
- 7 裝回[鍵盤。](#page-31-0)
- 8 裝回[光碟機。](#page-19-0)
- 9 裝回[基座護蓋。](#page-16-0)
- 10 裝回[電池。](#page-13-0)

# 更新 BIOS

當有可用更新或更換主機板時,可能需要更新 BIOS。若要更新 BIOS,請執行以 下作業:

- 1 開啟電腦。
- 2 移至 dell.com/support。
- 3 如果您有雷腦的服務標籤,請輸入雷腦的服務標籤然後按一下**提交**。 如果您沒有電腦的服務標籤,請按一下**偵測我的產品**以允許自動偵測電腦的 服務標籤。

■ 註: 如果無法自動偵測服務標籤, 請在產品類別之下選擇您的產品。

- 4 按一下取得驅動程式與下載項目。
- 5 按一下檢視所有驅動程式。
- 6 在作業系統下拉式清單中,選擇安裝在您電腦上的作業系統。
- 7 按一下 BIOS。
- 8 接一下下載檔案以下載您電腦最新版本的 BIOS。
- 9 在下一頁選擇單一檔案下載,然後按一下繼續。
- 10 儲存檔案,然後在下載完成後,導覽至您儲存 BIOS 更新檔的資料夾。
- 11 連接兩下 BIOS 更新檔案圖示,然後依照書面上的指示進行。

# 獲得幫助以及與 Dell 公司聯絡

#### 自助資源

您可以透過下列線上自助資源取得 Dell 產品和服務的資訊和協助。

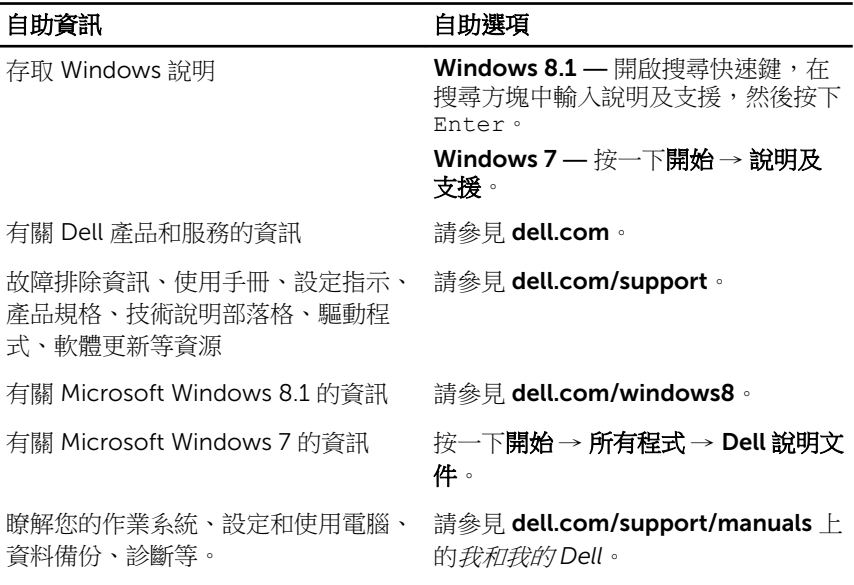

#### 與 Dell 公司聯絡

若因銷售、技術支援或客戶服務問題要與 Dell 聯絡,請參見 dell.com/ contactdell。

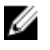

註: 服務的提供因國家/地區和產品而異,某些服務可能在您所在國家/地區 並未提供。

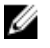

註: 如果無法連線網際網路,則可以在購買發票、包裝單、帳單或 Dell 產品 目錄中找到聯絡資訊。